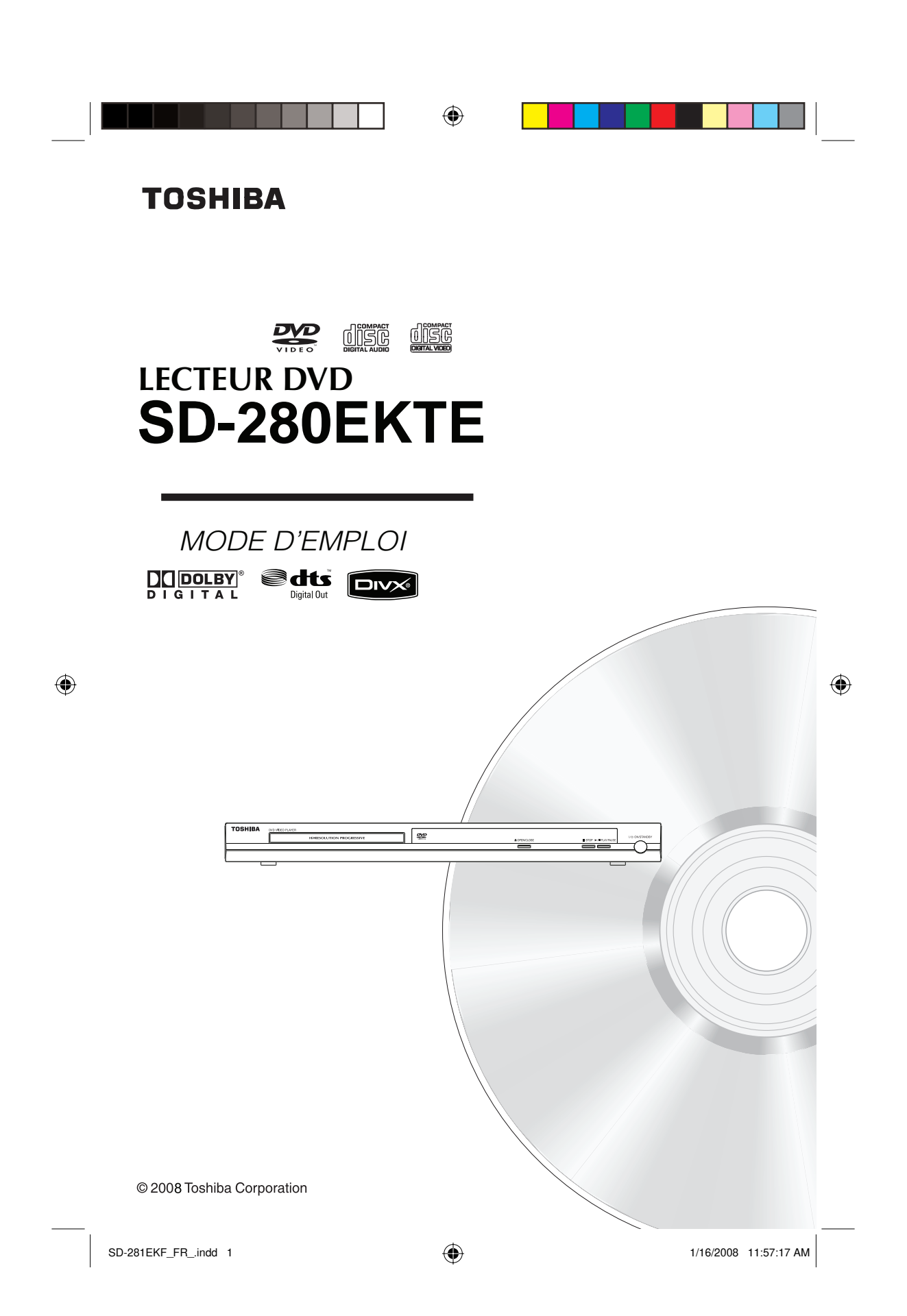

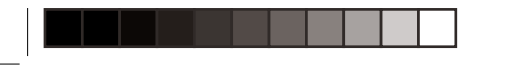

♠

## **Introduction**

**MESURES DE SÉCURITÉ**

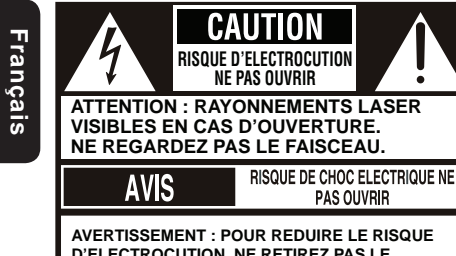

**D'ELECTROCUTION, NE RETIREZ PAS LE COUVERCLE (OU L'ARRIERE). NE CONTIENT AUCUNE PIECE SUSCEPTIBLE D'ETRE REPAREE PAR VOS SOINS. CONFIEZ L'ENTRETIEN A DU PERSONNEL QUALIFIE.**

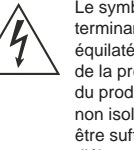

Le symbole représentant un éclair se terminant par une flèche dans un triangle équilatéral est destiné à avertir l'utilisateur de la présence, à l'intérieur du boîtier du produit, d'une « tension dangereuse non isolée » dont l'amplitude pourrait être suffisante pour présenter un risque d'électrocution pour les personnes.

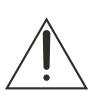

Un point d'exclamation à l'intérieur d'un triangle équilatéral est destiné à avertir l'utilisateur de la présence d'importantes instructions d'utilisation et de maintenance (entretien) dans les documents fournis avec l'appareil.

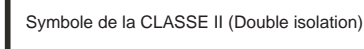

#### **AVERTISSEMENT** :

 $\bigoplus$ 

POUR REDUIRE LE RISQUE D'INCENDIE OU D'ELECTROCUTION, N'EXPOSEZ PAS CET APPAREIL A LA PLUIE OU A L'HUMIDITE. DES HAUTES TENSIONS DANGEREUSES SONT PRESENTES A L'INTERIEUR DU BOITIER. N'OUVREZ PAS LE BOITIER. CONFIEZ L'ENTRETIEN A DU PERSONNEL QUALIFIE UNIQUEMENT. **ATTENTION :**

LISEZ ET RESPECTEZ TOUS LES AVERTISSEMENTS ET INSTRUCTIONS DU PRESENT MODE D'EMPLOI ET CEUX INDIQUES SUR L'APPAREIL. CONSERVEZ CE MODE D'EMPLOI POUR TOUTE REFERENCE ULTERIEURE. **ATTENTION :**

UTILISER DES COMMANDES, EFFECTUER DES REGLAGES OU EXECUTER DES PROCEDURES AUTRES QUE CEUX DECRITS DANS CE MANUEL PEUT ENTRAINER UNE EXPOSITION A DES RAYONNEMENTS DANGEREUX.

Les changements ou modifications apportés à cet appareil, non expressément approuvés par Toshiba ou **des parties agréées par Toshiba, pourraient annuler le droit de l'utilisateur de faire fonctionner cet appareil.**

#### **INSTRUCTIONS DE SÉCURITÉ IMPORTANTES**

Cette unité a été conçue et fabriquée de manière à assurer votre sécurité personnelle. Une utilisation incorrecte peut entraîner un risque d'électrocution ou un incendie. Les dispositifs de protection installés sur cette unité vous protégeront si vous respectez les procédures d'installation, d'utilisation et d'entretien suivantes. Cette unité est entièrement transistorisée et ne contient aucune pièce susceptible d'être réparée par l'utilisateur. **NE RETIREZ PAS LE COUVERCLE DU BOITIER CAR VOUS POURRIEZ ETRE EXPOSE A DES TENSIONS DANGEREUSES. CONFIEZ L'ENTRETIEN A DU PERSONNEL QUALIFIE UNIQUEMENT**.

- 1. Lisez ces instructions.
- 2. Conservez ces instructions.<br>3. Tenez compte de tous les a Tenez compte de tous les avertissements.
- 4. Suivez toutes les instructions.
- 5. N'utilisez pas cet appareil à proximité d'un point d'eau.
- 6. Nettoyez-le uniquement avec un chiffon sec.
- 7. N'obstruez aucun orifice de ventilation. Installez l'appareil conformément aux instructions du fabricant.
- 8. N'installez pas l'appareil à proximité de sources de chaleur telles que des radiateurs, des appareils de chauffage, des poêles ou tout autre appareil (y compris des amplificateurs) dégageant de la chaleur.
- 9. Ne désactivez pas le dispositif de sécurité de la prise polarisée ou de mise à la terre. Une prise polarisée possède deux broches, l'une étant plus large que l'autre. Une prise de mise à la terre possède deux broches et une troisième broche de mise à la terre. La broche large ou la troisième broche sont fournis pour votre sécurité. Si la prise fournie ne s'adapte à votre prise de courant, consultez un électricien pour le remplacement de la prise de courant obsolète. 10. Protégez le cordon d'alimentation afin qu'il ne soit pas écrasé ou coincé, en particulier au niveau des fiches, des
- blocs multiprises et du point de sortie de l'appareil.
- 11. Utilisez uniquement les accessoires prévus par le fabricant.

12. Utilisez uniquement le chariot, le support, le trépied ou la table spécifiés par le fabricant ou vendus avec l'appareil. Lorsqu'un chariot est utilisé, soyez prudent en déplaçant l'ensemble du chariot/appareil afin d'éviter de vous blesser si l'appareil devait basculer.

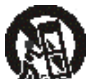

◈

- 13. Débranchez l'appareil pendant un orage ou si vous ne l'utilisez pas pendant une période prolongée.
- 14. Confiez l'entretien à un personnel qualifié. Un entretien est nécessaire lorsque l'appareil a été endommagé d'une quelconque façon, par exemple lorsque la prise ou le cordon d'alimentation est endommagé, lorsque du liquide a été renversé ou lorsque des objets sont tombés sur l'appareil, lorsqu'il a été exposé à la pluie ou à l'humidité, lorsqu'il ne fonctionne pas normalement ou lorsqu'il est tombé.
- 15. Ne surchargez pas les prises murales, les prolongateurs ou les blocs multiprises, car cela risque de provoquer un incendie ou une électrocution.
- 1

 $SD-281EKF_FR\_indd$  1  $\bigoplus$  1/16/2008 11:57:28 AM

♠

## **Introduction**

- 16. L'appareil ne peut pas être exposé à des projections d'eau ou à des éclaboussures, et aucun objet rempli de liquide, notamment un vase, ne peut être posé dessus.
- 17. Eloignez les doigts du plateau du disque lorsqu'il se ferme. Si vous omettez de le faire, vous risquez de vous blesser grièvement.
- 18. Ne placez pas d'objet lourd sur l'appareil et ne grimpez pas dessus. L'objet risque de tomber, en provoquant des blessures graves et en endommageant fortement l'appareil.
- 19. N'utilisez pas un disque fissuré, déformé ou réparé. Ces disques se brisent aisément et risquent de provoquer des blessures graves et un dysfonctionnement de l'appareil.
- 20. Si de la fumée ou une odeur se dégage de l'appareil, débranchez immédiatement le cordon d'alimentation de la prise murale. Patientez jusqu'à ce que la fumée ou l'odeur disparaisse, puis demandez à votre revendeur d'effectuer une vérification et une réparation. Si vous omettez de le faire, cela risque de provoquer un incendie.
- 21. Ne touchez ni les câbles de raccordement, ni l'appareil durant un orage.

#### **CONSEILS ET PRÉCAUTIONS POUR UNE UTILISATION SURE DE L'APPAREIL**

Cet équipement a été conçu et fabriqué pour satisfaire aux normes de sécurité internationales, mais comme pour tout autre équipement électrique, si vous souhaitez obtenir des résultats optimaux tout en garantissant la sécurité, vous devez faire preuve de vigilance. Veuillez lire les points ci-dessous pour votre propre sécurité. Ils sont de nature générale et peuvent être appliqués à pour tous vos appareils électroniques grand public. Certains points ne s'appliquent pas nécessairement aux produits que vous venez d'acheter. **OUI** lisez le mode d'emploi avant de tenter d'utiliser l'équipement.

- OUI veillez à ce que tous les raccordements électriques (y compris la prise d'alimentation, les prolongateurs et les<br>interconnexions entre les éléments de l'équipement) soient établis correctement et conformément aux instr du fabricant. Mettez l'appareil hors tension et débranchez la prise d'alimentation avec d'effectuer ou de modifier des raccordements.
- **OUI** consultez votre revendeur si vous avez des doutes au sujet de l'installation, du fonctionnement ou de la sécurité de votre équipement.

**OUI** soyez prudent avec les panneaux et volets vitrés de l'équipement.

- NON ne retirez aucun couvercle fixe, car vous risqueriez de vous exposer à des tensions dangereuses.
- NON n'obstruez pas les orifices de ventilation de l'équipement avec des objets tels qu'un journal, une nappe, une tenture, etc.

Une surchauffe risque d'endommager l'équipement et de réduire sa durée de vie.

**NON** n'exposez pas l'équipement électrique à des projections d'eau ou à des éclaboussures et ne placez dessus aucun objet rempli de liquide, notamment un vase.

NON ne placez aucun objet chaud ou aucune source de flammes, comme une bougie ou une veilleuse allumée, sur ou à proximité de l'équipement. Des températures élevées peuvent faire fondre le plastique et provoquer un incendie.

- NON n'utilisez pas de support de fortune et ne fixez jamais les pieds à l'aide de vis à bois. Pour garantir une sécurité<br>optimale, utilisez toujours le support ou les pieds approuvés par le fabricant avec les fixations fou aux instructions.
- NON ne réglez pas le casque à un volume élevé, car une telle utilisation peut altérer définitivement l'ouïe.
- NON ne laissez pas l'équipement sous tension sans surveillance, à moins qu'il soit spécifiquement mentionné qu'il est conçu pour un fonctionnement sans surveillance ou qu'il dispose d'un mode veille. Mettez l'appareil hors tension à l'aide du commutateur situé sur l'équipement et veillez à ce que votre famille sache comment procéder. Des dispositions particulières peuvent devoir être prises pour les personnes souffrant d'un handicap.

**NON** ne continuez pas à utiliser l'équipement si vous avez des doutes sur son fonctionnement normal ou s'il est endommagé. Mettez-le hors tension, débranchez la prise d'alimentation et consultez votre revendeur.

#### **IMPORTANT**

 $\bigoplus$ 

- **Ne laissez JAMAIS personne, en particulier des enfants, introduire quoi que ce soit dans les orifi ces, les fentes ou toute autre ouverture du boîtier, car cela risque de provoquer une électrocution mortelle.** –
- **Ne prenez JAMAIS le moindre risque avec un équipement électrique, quel qu'il soit.** –
- **Mieux vaut faire preuve de prudence plutôt que d'avoir des remords!** –

#### **ATTENTION :**

Ce lecteur DVD utilise un système laser.

Pour garantir une utilisation correcte de ce produit, veuillez lire attentivement le mode d'emploi et le conserver pour toute référence ultérieure. Si l'appareil nécessite un entretien, contactez une société de service agréée. Utiliser des commandes, effectuer des réglages ou exécuter des procédures autres que ceux décrits dans ce

manuel peut entraîner une exposition à des rayonnements dangereux.

Pour éviter une exposition directe au faisceau du laser, ne tentez pas d'ouvrir le boîtier.

Rayonnements laser visibles et invisibles en cas d'ouverture et de désactivation des verrous. **NE REGARDEZ PAS LE FAISCEAU.**

SD-281EKF\_FR\_.indd 2  $\bigoplus$  1/16/2008 11:57:29 AM

2

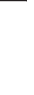

◈

**Français**

#### équipement de l'alimentation principale, débranchez la fiche du cordon d'alimentation de la prise murale. **Informations relatives à l'environnement**

vous ayez les qualifications nécessaires.

**Introduction**

Tout emballage inutile a été supprimé. L'emballage a été conçu de manière à le séparer facilement en trois matériaux: carton (boîte), mousse de polystyrène (calage de protection) et polyéthylène (sacs, feuille de mousse de protection). Votre lecteur DVD se compose de matériaux qui peuvent être recyclés et réutilisés en cas de démontage par une société spécialisée. Veuillez respecter les réglementations locales relatives à la mise au rebut des matériaux d'emballage, des piles usées et de l'ancien appareil.

ATTENTION : Ces instructions d'entretien sont destinées à un personnel de maintenance qualifié uniquement. Pour réduire le risque d'électrocution, n'effectuez aucun autre entretien que celui stipulé dans le mode d'emploi, à moins que

⊕

Sachez que cet équipement est encore alimenté lorsqu'il est en mode veille. Pour déconnecter complètement cet

Si la prise d'alimentation ou une prise de courant femelle est utilisée pour débrancher le système, celle-ci doit rester facilement accessible.

Dans les espaces prévus ci-dessous, consignez les numéros de modèle et série situés sur le panneau arrière de votre lecteur vidéo DVD.

N° modèle N° série Conservez ces informations pour toute référence ultérieure.

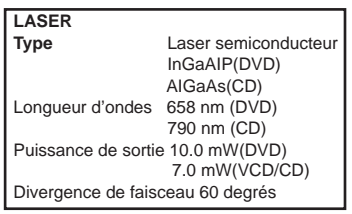

 $\bigoplus$ 

 $\bigoplus$ 

SD-281EKF\_FR\_.indd 3 **CD-281EKF\_FR\_.indd** 3 **CD-281EKF\_FR\_.indd** 3

**AVERTISSEMENT :**

**RISQUE D'ELECTROCUTION !** Ne tentez jamais d'effectuer l'entretien de ce produit vous-même.

L'ouverture et le retrait des couvercles risquent de vous exposer à des tensions dangereuses ou à d'autres dangers. Le non-respect de cet AVERTISSEMENT peut entraîner des blessures graves voire mortelles. Confiez tout entretien non spécifié dans le présent manuel à un Centre d'entretien agréé Toshiba.

#### **Réglage**

**Recherche d'un emplacement adéquat**

- Posez l'appareil sur une surface plane, rigide et stable. –
- Ne placez pas l'appareil sur un tapis. –
- Ne positionnez pas l'appareil au-dessus d'un autre équipement qui risque de chauffer (par exemple, un récepteur ou un amplificateur). –
- Ne placez aucun objet sur l'appareil (par exemple, des CD, des magazines). –
- Installez l'appareil à proximité d'une prise secteur et de façon à ce que la fiche d'alimentation secteur soit aisément accessible. –

#### **Espace de ventilation**

–

 $\bigoplus$ 

Placez l'appareil à un endroit où la ventilation peut se dérouler de manière adéquate afin d'éviter toute accumulation de chaleur interne. Prévoyez au minimum un espace de 10 cm (4,0'') à l'arrière et au-dessus de l'appareil et un espace de 5 cm (2,0") de part et d'autre afin d'éviter une surchauffe.

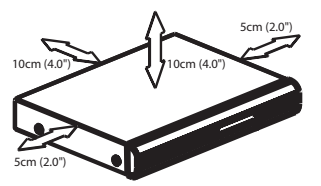

#### **Evitez les températures, l'humidité, l'eau et la poussière**

L'appareil ne doit pas être exposé à des projections d'eau ou à des éclaboussures. Ne placez aucun objet présentant un quelconque danger sur l'appareil (par exemple, un objet rempli de liquide, une bougie allumée). – –

#### **Nettoyage des disques**

Certains problèmes peuvent se produire lorsque le disque situé à l'intérieur du système est sale (image figée, interruption du son, déformation de l'image). Pour éviter ces problèmes, les disques doivent être régulièrement nettoyés.

Pour nettoyer un disque, utilisez un chiffon de nettoyage en microfibre et essuyez le disque en partant du centre vers le bord, en ligne droite. Ne touchez pas à la face de lecture du disque.

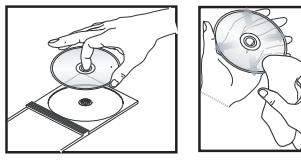

## **Introduction**

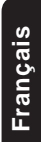

 $\bigoplus$ 

#### **ATTENTION!**

N'utilisez pas de solvants tels que du benzène, du diluant, des nettoyants disponibles dans le commerce ou des sprays antistatiques destinés à des disques analogiques. L'unité optique (laser) du système DVD fonctionnant avec une puissance supérieure à celle des lecteurs CD ou DVD classiques, le nettoyage de CD destinés à des lecteurs CD ou DVD risque d'endommager l'unité optique (laser). Par conséquent, abstenez-vous d'utiliser un CD de nettoyage.

#### **Condensation**

La condensation endommage le lecteur DVD. De la condensation se forme par exemple lorsque vous versez une boisson froide dans un verre par une journée chaude. Des gouttes d'eau apparaissent à l'extérieur du verre. De la même façon, l'humidité peut se condenser sur la lentille de la tête de lecture optique à l'intérieur de cet appareil. Il s'agit d'un des éléments internes les plus importants du lecteur DVD. Si vous utilisez le lecteur DVD dans une telle situation, cela risque d'endommager les disques et les éléments internes. Retirez le disque, branchez le cordon d'alimentation du lecteur DVD sur la prise murale, mettez le lecteur DVD sous tension et laissez-le ainsi pendant deux ou trois heures. Après deux ou trois heures, le lecteur DVD s'est réchauffé et toute l'humidité s'est évaporée. Laissez le lecteur DVD branché sur la prise murale, afin d'éviter la formation fréquente de condensation.

#### **Codes de zone**

Ce lecteur DVD est conçu pour prendre en charge le système de gestion par zone. Vérifiez le code de zone sur le boîtier du disque. Si le code ne correspond pas au numéro de zone du lecteur (voir le tableau page 5), il risque de ne pas pouvoir lire le disque.

#### *Conseils:*

- *Il risque de ne pas être possible de lire des CD-R/RW , DVD±R/RW ou DVD±R DL toujours en raison du type de disques ou des conditions d'enregistrement.* –
- *Si vous rencontrez des problèmes lors de la lecture d'un disque particulier, retirez-le et essayez un autre. Ce lecteur DVD ne lit pas les disques mal formatés.* –

4

SD-281EKF\_FR\_.indd 4 and 1/16/2008 11:57:29 AM

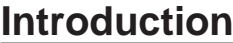

**Français**

⊕

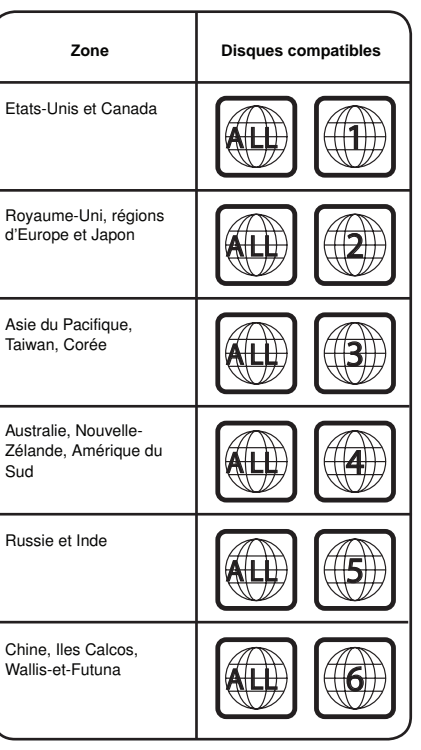

Tout prêt, copie, diffusion ou représentation publique non autorisé des disques est interdit.

Ce produit intègre une technologie de protection du copyright qui est protégée par le système de réclamations de certains brevets américains et d'autres droits de propriété intellectuelle détenus par Macrovision Corporation et par les autres titulaires de droits. Cette technologie de protection du copyright, dont l'utilisation doit être autorisée par Macrovision Corporation, est uniquement destinée à un usage à domicile ou à d'autres usages de visualisation limités, à moins d'une autorisation spéciale de Macrovision Corporation. L'ingénierie inverse et le démontage sont interdits.

#### **Remarques relatives au copyright**

L'enregistement, l'utilisation, la distribution ou la révision non autorisés d'émissions de télévision, de bandes vidéo, de DVD et d'autres matériels sont interdites par les lois sur le copyright des Etats-Unis et des autres pays, et peuvent faire l'objet de poursuites civiles et/ou pénales.

DivX, DivX Certified et les logos associés sont des marques de DivX, Inc. utilisées sous licence.

Fabriqué sous licence Dolby laboratories. Dolby et le symbole du double D sont des marques de Dolby Laboratories.

Fabriqué sous licence en vertu des brevets américains n°<br>Fa5t1, 942 et des autres brevets américains et<br>internationaux délivrés et en attente de délivrance. DTS et<br>DTS Digital out sont des marques déposées de DTS, Inc.<br>Les

X

⊕

La présence de ce symbole indique que ce produit ne peut pas être traité comme un déchet ménager. Grâce à une mise au rebut adéquate, vous aidez à prévenir les conséquences néfastes sur l'environnement et la santé qui pourraient résulter d'un traitement inapproprié du produit. Pour plus d'informations sur le recyclage de ce produit, contactez votre municipalité, votre service de collecte des déchets ménagers ou votre revendeur.

 $\bigoplus$ 

**Conseil utile :** Avant de réaliser ou de modifier des raccordements, veillez à ce que tous les appareils soient débranchés de la prise d'alimentation.

5

SD-281EKF\_FR\_.indd 5 **CD-281EKF\_FR\_.indd** 5 **CD-281EKF\_FR\_.indd** 5

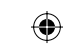

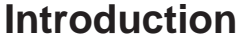

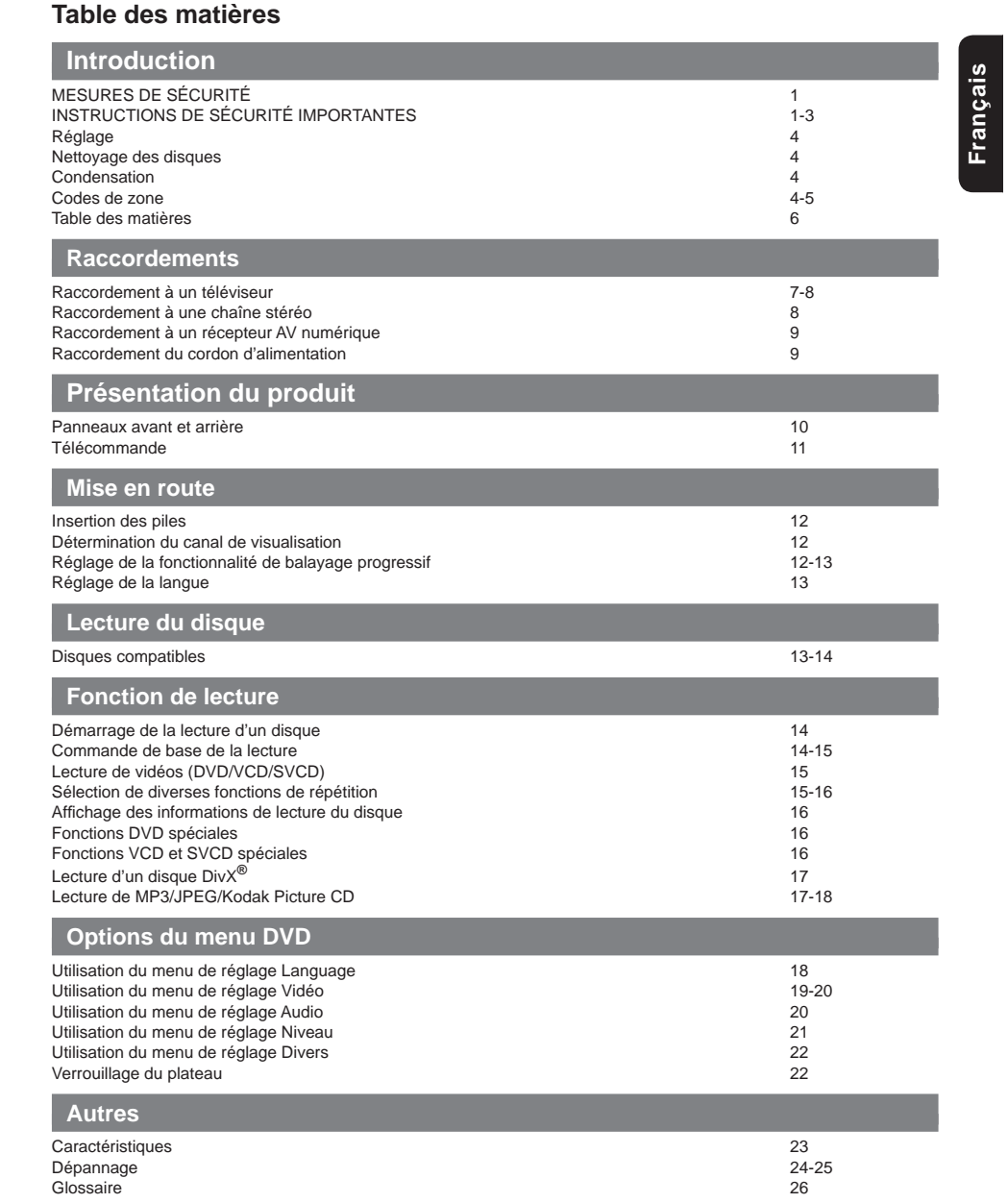

 $\bigoplus$ 

 $\mathbb{R}^2$ 

6

 $\bigoplus$ 

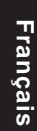

⊕

## **Raccordement à un téléviseur Raccordements**

#### **IMPORTANT!**

- **Parmi les options suivantes, vous devez réaliser unseul raccordement vidéo, en fonction des capacités de votre téléviseur. Raccordez le lecteur DVD directement au**  – –
	- **téléviseur.**

**Utilisation de la prise SCART**

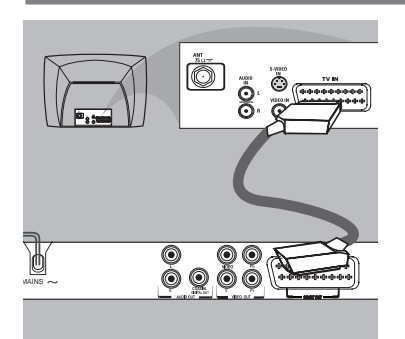

A Utilisez le câble scart (Péritel) pour raccorder la prise DVD SCART OUT à la prise d'entrée scart correspondante du téléviseur (câble non fourni). Si votre lecteur DVD n'est pas raccordé à une chaîne stéréo Système ou récepteur AV pour un meilleur son, la prise scart est suffisante pour les raccordements audio et vidéo.

**Utilisation de la prise vidéo composite (CVBS)**

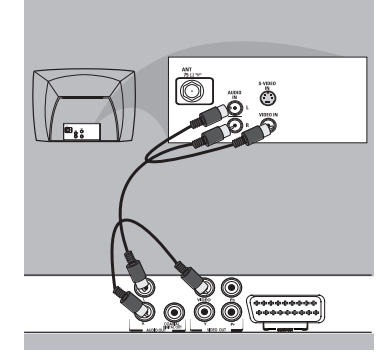

A Utilisez le câble vidéo composite (jaune) pour raccorder la prise VIDEO (CVBS) du lecteur vidéo à la prise d'entrée vidéo (ou étiquetée A/V in, Video In ou Composite) du téléviseur (câble non fourni). Pour entendre le son du lecteur DVD via votre

téléviseur, utilisez les câbles audio (blanc/rouge) pour raccorder les prises AUDIO OUT (L/R) du lecteur DVD aux prises AUDIO IN correspondantes sur le téléviseur (câble non fourni).

**Utilisation des prises vidéo**  composante (Y, P<sub>B</sub>, P<sub>R</sub>)

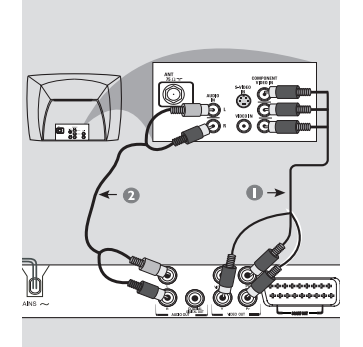

**IMPORTANT!**

◈

- **Pour obtenir une qualité vidéo en balayage progressif, vous devez utiliser les prises Y, PB, PR et un téléviseur à balayage progressif.**
- A Utilisez les câbles vidéo composant (rouge/bleu/ vert) pour connecter les prises Y, PB, PR du lecteur DVD aux prises d'entrées vidéo composant correspondantes (ou étiquetées Y, Pb, Pr) du téléviseur (câble non fourni).
- **B** Utilisez les câbles audio (blanc/rouge) pour raccorder les prises AUDIO OUT (L/R) du lecteur DVD aux prises AUDIO IN correspondantes du téléviseur (câble non fourni).
- C Passez à la page 12 pour plus d'informations sur le réglage détaillé du balayage progressif.

**Utilisation d'un modulateur HF**

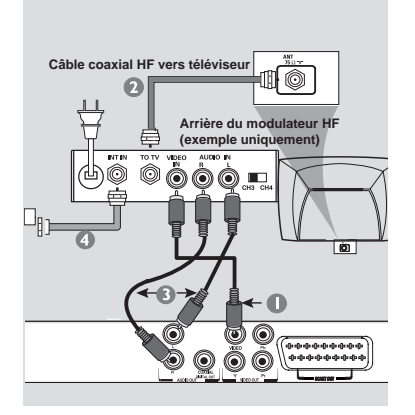

**Conseil utile :** Avant de réaliser ou de modifier des raccordements, veillez à ce que tous les appareils soient débranchés de la prise d'alimentation.

7

SD-281EKF\_FR\_.indd 7 **D-281EKF\_FR\_.indd** 1/16/2008 11:57:31 AM

 $\bigoplus$ 

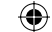

## **Raccordements**

── ්මි

– **Raccordement à une chaîne stéréo**

**Français**

 $\bigoplus$ 

#### **IMPORTANT!**

- **Si votre téléviseur dispose d'une seule prise d'entrée antenne (ou étiquetée 75 ohm ou RF In), vous avez besoin d'un modulateur HF pour affi cher les images du DVD sur le téléviseur.**
- A Utilisez le câble vidéo composite (jaune) pour raccorder la prise VIDEO (CVBS) du lecteur DVD à la prise d'entrée vidéo du modulateur HF (câble non fourni).

Pour entendre le son du lecteur DVD via votre téléviseur, utilisez les câbles audio (blanc/rouge) pour raccorder les prises AUDIO OUT (L/R) du lecteur DVD aux prises AUDIO IN correspondantes du

- modulateur HF (câble non fourni). B Utilisez le câble coaxial HF (non fourni) pour raccorder la prise ANTENNA OUT ou TO TV du modulateur HF à la prise ANTENNA IN du téléviseur.
- C Raccordez le signal de l'antenne ou du service de télévision par câble à la prise ANTENNA IN ou RF IN du modulateur HF.

(Il peut avoir été préalablement raccordé à votre téléviseur. Débranchez-le du téléviseur.)

> **Si le système stéréo est équipé de Dolby Pro Logic ou de prises d'entrée audio droite/gauche**

<u> ಶ್ರಾಂ</u>

A Sélectionnez l'un des raccordements vidéo (CVBS VIDEO IN, SCART IN ou COMPONENT VIDEO IN) en fonction des options disponibles sur votre téléviseur.

MAINS

T

Stéréo

**B Utilisez les câbles audio (blanc/rouge) pour raccorder** les prises AUDIO OUT (L/R) du lecteur DVD aux prises AUDIO IN correspondantes dusystème stéréo.

**Conseil utile :** Avant de réaliser ou de modifier des raccordements, veillez à ce que tous les appareils soient débranchés de la prise d'alimentation.

 $\bigoplus$ 

8

# **Français**

 $\bigoplus$ 

**Raccordement à un récepteur AV numérique**

⊕

**Raccordements**

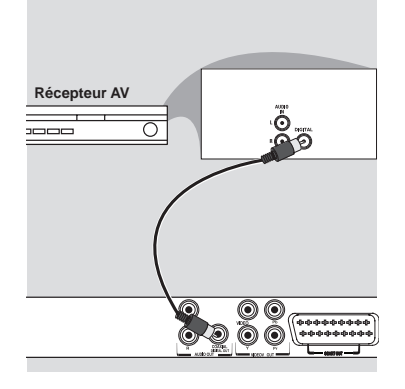

**Le récepteur est équipé d'un décodeu PCM, Dolby Digital ou MPEG**

- A Sélectionnez l'un des raccordements vidéo (CVBS VIDEO IN, SCART IN ou COMPONENT VIDEO IN) en fonction des options disponibles sur votre téléviseur.
- B Raccordez la prise COAXIAL du lecteur DVD à la prise Digital Audio In correspondante de votre récepteur (câble non fourni).
- C Réglez la sortie numérique du lecteur DVD sur PCM ou ALL en fonction des capacités de votre récepteur (voir page 20 { Sortie numerique }).

*Conseil :*

*Si le format audio de la sortie numérique ne correspond pas aux capacités de votre récepteur, ce dernier produira un son puissant, déformé ou pas de son du tout.* –

#### **Raccordement du cordon d'alimentation**

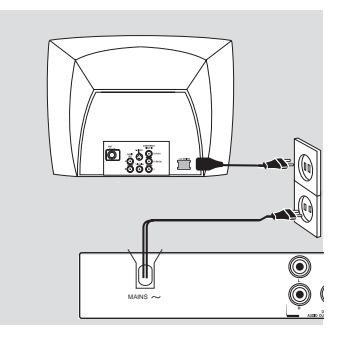

Lorsque tout est connecté correctement, branchez le cordon d'alimentation secteur à la prise d'alimentation.

Ne réalisez ou ne modifiez aucun raccordement lorsque l'alimentation est activée. Le message «----» apparaît sur l'affichage si vous

appuyez sur la touche ON/STANDBY et si le lecteur ne contient aucun disque.

 $\bigoplus$ 

**Conseil utile :** Avant de réaliser ou de modifier des raccordements, veillez à ce que tous les appareils soient débranchés de la prise d'alimentation.

9

SD-281EKF\_FR\_.indd 9 **D-281EKF\_FR\_.indd** 9 D-281EKF\_FR\_.indd 9

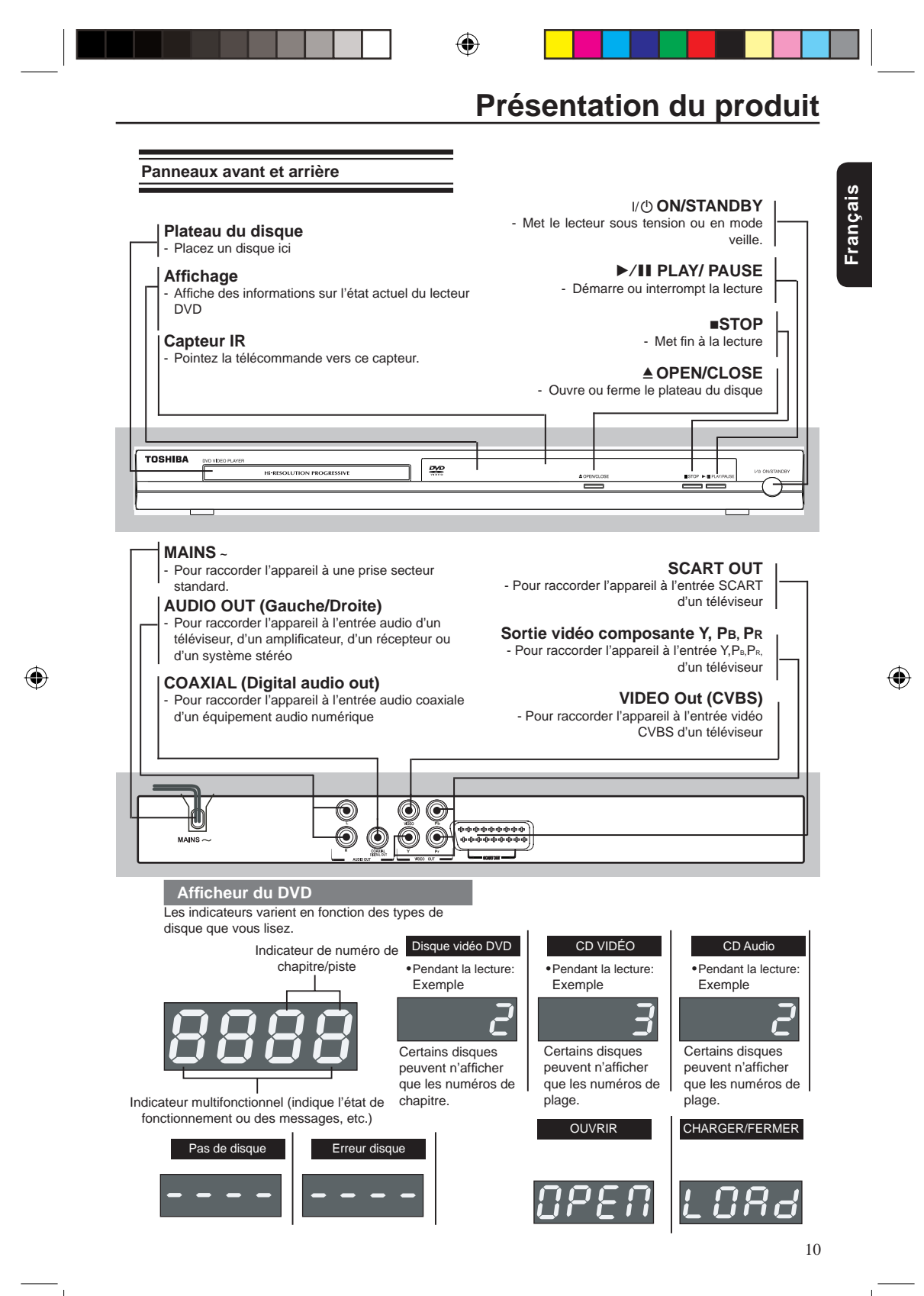

SD-281EKF\_FR\_.indd 10 **D-281EKF\_FR\_.indd** 10 D-281EKF\_FR\_.indd 10

 $\bigoplus$ 

Voir la page entre [ ] pour plus de détails.

**Télécommande**

## **[ 16 ]DISPLAY**

**Présentation du produit** 

⊕

m m

 $\overline{4}$ 

 $\overline{1}$ 

RETURN

 $\Box$ 

SETUP

ھد

TITLE

**The Les** 

ra r

r port  $\Box$  on  $\Box$  $\sqrt{}$ 

ö

**TOSHIBA** 

- Pour afficher des informations sur l'écran du téléviseur durant la lecture **[ 14 ]OPEN/CLOSE** -Pour ouvrir ou fermer le plateau du disque

**[ 14, 16, 21 ]Touches numériques** -Pour sélectionner des éléments numérotés dans un menu

-Appuyez sur cette touche pour accéder directement aux numéros des plages/ chapitres/titres ou au mot de passe

#### **[ 15 ]Touche +10**

-Pour introduire un nombre plus grand que 9. -Appuyez plusieurs fois sur la touche +10 pour sélectionner 10,20,30...etc.

#### **[ 15, 16 ]MENU**

- Pour accéder au menu du disque ou le quitter

-Pour activer ou désactiver le mode de contrôle de la lecture (PBC) (pour VCD 2.0 / SVCD uniquement)

**[ 13 ]OK** -Pour confirmer la sélection du menu

#### **[ 16 ]RETURN**

-Pour revenir au menu précédent **[ 16 ]TITLE** -Pour afficher le menu des titres

#### **[ 15 ]F.R & F.F**

-Pour effectuer une recherche verse l' avant/l'arrière

**[ 14, 16, 17 ]PREV & NEXT** -Pour passer à la plage/au chapitre précédent ou suivant

#### **[ 15 ]REPEAT**

-Pour sélectionner divers modes de répétition **[ 16 ]A-B** -Pour répéter la lecture d'un point A à un point B sur un disque **[ 15 ]SLOW** -Pour avancer lentement **[ 15 ]CLEAR**

-Pour effacer les entrées erronées ou annuler certaines fonctions

## **EMETTEUR DE SIGNAUX DE TELECOMMANDE [ 12 ]** - Pointez la télécommande vers le capteur situé sur le panneau avant

2**ON / STANDBY[ 9, 12, 14 ]** - Pour mettre le lecteur DVD sous tension ou en mode veille

**T - SEARCH[ 16 ]** - Pour démarrer la lecture à partir d' un point déterminé

**SETUP[ 12, 18 ]** - Pour accéder au menu de réglage du système ou le quitter

 $\blacktriangle$   $\blacktriangleright$   $\blacktriangle$   $\blacktriangleright$   $[15, 17, 18]$ - Touches fléchées pour vous déplacer<br>vers la gauche / la droite / le haut / le bas - Pour faire pivoter l'image JPEG pendant la lecture

#### **STEP**

- Pour lire une vidéo image par image **PLAY/PAUSE II [ 14, 15 ]** - Pour démarrer ou interrompre la lecture **STOP [ 15 ]**

Pour mettre fin à la lecture

**SUBTITLE[ 16 ]** - Pour accéder à la langue des soustitres

**ANGLE**[16]<br>- Pour modifier l'angle de la caméra durant la lecture

**AUDIO[ 16 ]** - Pour sélectionner un réglage audio (DVD) ou un canal audio (VCD) **ZOOM[ 15, 18 ]** - Pour agrandir une image sur le téléviseur

#### **RANDOM [ 18 ]**

- Pour basculer entre la lecture normale et la lecture aléatoire. **PROG[ 15 ]**

- Pour programmer la lecture ou annuler la lecture programmée

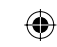

11

## **Mise en route**

**Insertion des piles**

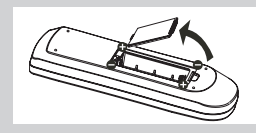

- **A** Ouvrez le compartiment des piles.
- **B** Insérez deux piles de type R03 ou AAA, en suivant les indications (+/-) à l'intérieur du compartiment. <sup>C</sup> Fermez le couvercle.

#### **ATTENTION!**

 $\bigoplus$ 

Ne jetez jamais les piles dans un feu. **Remarques:**

- Veillez à utiliser des piles de type AAA. –
- Mise au rebut des piles dans un site de collecte approprié. –
- Les piles doivent toujours être mises au rebut en pensant à l'environnement. Mettez toujours les piles au rebut conformément aux lois et réglementations en vigueur. –
- Si la télécommande ne fonctionne pas correctement ou si la portée de fonctionnement se –
- réduit, remplacez les piles par des neuves. Lorsque les piles de la télécommande doivent être remplacées, remplacez toujours les deux piles par des neuves. Ne mélangez jamais les types de piles et n'utilisez pas conjointement des piles –
- neuves et des piles usagées. Remplacez toujours les piles de la télécommande si elles sont usées ou si la télécommande n'est pas utilisée pendant une période de temps prolongée. Cela empêchera l'acide contenu dans la pile de fuir dans le compartiment des piles. –

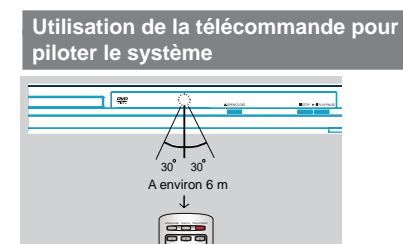

A Dirigez la télécommande directement vers le capteur distant (IR) du panneau avant.

**4 5 6**

B Ne placez aucun objet entre la télécommande et le lecteur DVD durant l'utilisation du lecteur DVD.

**Détermination du canal de visualisation**

- Appuyez sur I/ $\bigcirc$  ON/STANDBY sur le lecteur DVD pour le mettre sous tension. B Mettez le téléviseur sous tension et réglez-le sur le
- canal d'entrée vidéo correct. L'écran d'arrière-plan DVD bleu doit apparaître. Généralement, ces canaux se situent entre les canaux Î
	- inférieurs et supérieurs et peuvent être appelés FRONT, A/V IN ou VIDEO. Pour plus de détails, reportezvous au mode d'emploi de votre téléviseur.
- → Vous pouvez également accéder au canal 1 de votre téléviseur, puis appuyer sur la touche<br>permettant de faire défiler les canaux jusqu'à ce que le canal d' entrée vidéo apparaisse.
- → La télécommande du téléviseur peut encore disposer d'une touche vous permettant de choisir l'un des différents modes vidéo.
- C Si vous utilisez un équipement externe (comme un récepteur ou un système audio), mettez-le sous tension et sélectionnez la source d'entrée appropriée pour la sortie du lecteur DVD. Référez-vous au mode d'emploi de l'équipement pour

plus de détails.

**Réglage de la fonctionnalité de balayage progressif**

**(pour les téléviseurs à balayage progressif uniquement)<br>Le balayage progressif affiche deux fois plus d'images** par seconde que le balayage entrelacé (système de télévision classique). Avec un nombre de lignes presque deux fois plus élevé, le balayage progressif offre une résolution et une qualité d'image supérieures. Avant de commencer...

- Veillez à connecter préalablement le lecteur DVD à un téléviseur à balayage progressif à l'aide de la connexion Y, PB, PR (voir page 7). Veillez à avoir terminé l'installation et les réglages –
- de base. –
- A Mettez votre téléviseur sous tension et sélectionnez l'entrée vidéo raccordée au lecteur vidéo DVD (reportezvous au mode d'emploi de votre téléviseur).
- B Appuyez sur la touche 2 ON/STANDBY de la télécommande pour mettre le lecteur DVD sous tension. → L'écran d'arrière-plan DVD bleu apparaît sur le téléviseur.
- **C** Appuyez sur SETUP.
- D Appuyez sur S/T pour sélectionner { **Vidéo** }, puis appuyez sur  $\blacktriangleright$ .

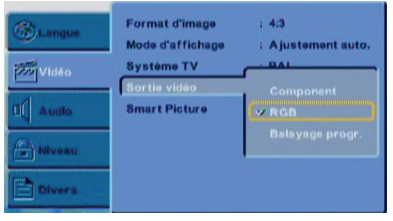

- $\bigcirc$  Appuyez plusieurs fois sur  $\triangle$ / $\blacktriangledown$  pour sélectionner { **Sortié vidéo** }, puis appuyez sur ▶
- F Sélectionnez { **Balayage progr.** }, puis appuyez sur OK pour confirmer.

→ Le menu apparaît sur le téléviseur.

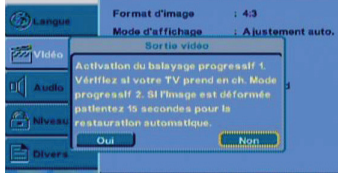

Conseil utile : Appuyez sur < pour revenir à l'élément de menu précédent. Appuyez sur SETUP pour quitter l'élément de menu.

12

 $SD-281EKF_FR\_indd$  12 D-281EKF\_FR\_.indd 12  $\bigoplus$ 

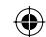

**Français**

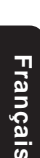

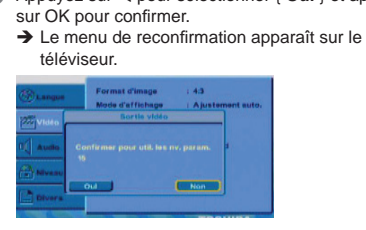

**<sup>●</sup>** Appuyez sur ◀ pour sélectionner { Oui } et appuyez sur OK pour confirmer. Le réglage est à présent terminé et vous pouvez

**C** Appuyez sur < pour sélectionner { Oui } et appuyez

**Mise en route/Lecture du disque**

◈

profiter d'images de haute qualité.

#### **Pour désactiver manuellement le balayage progressif :**

A Patientez 15 secondes durant le rétablissement automatique.

#### **OU**

- Appuyez sur OPEN/CLOSE ▲ sur le lecteur DVD pour ouvrir le plateau du disque.
- B Appuyez sur la touche numérique «1» de la télécommande pendant quelques secondes. → L'écran d'arrière-plan DVD apparaît.

*Conseil :*

 $\bigoplus$ 

*Certains téléviseurs à balayage progressif et haute défi nition ne sont pas totalement compatibles avec cet appareil, générant une image non naturelle lors de la lecture d'un disque DVD VIDEO en mode balayage progressif. Dans ce cas, désactivez la fonctionnalité de balayage progressif du lecteur DVD et de votre téléviseur.* –

#### **Réglage de la langue**

Choisissez la langue des menus à l'écran (OSD) de votre choix, pourvu que celle-ci soit disponible.

#### **Langue des menus à l'écran**

La langue des menus à l'écran du menu système demeure celle que vous avez choisie, quelle que soit la langue des disques.

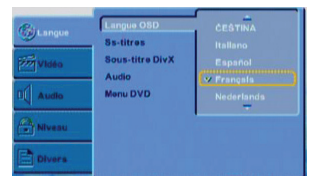

- **O** Appuyez sur SETUP.
- <sup>■</sup> Appuyez sur ▲/▼ pour sélectionner { Langue }
- C Appuyez sur X pour sélectionner { **Langue OSD** },
- puis appuyez sur
- **4** Appuyez sur ▲/▼ pour sélectionner une langue, puis appuyez sur OK.

**Langue des menus Audio, Ss-titres et DVD** Vous pouvez sélectionner la langue ou la plage son de votre choix pour les menus Audio, Sous-titre et DVD. Si la langue sélectionnée n'est pas disponible sur le disque, c'est la langue par défaut de celui-ci qui est appliquée.

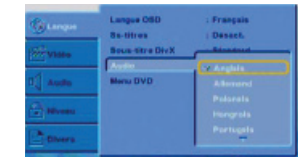

- Appuyez sur SETUP B Appuyez sur S/T pour sélectionner { **Langue** }, puis
- $appuyez sur \triangleright$
- $\bullet$  Appuyez sur  $\blacktriangle/\blacktriangledown$  pour sélectionner une des options  $ci$ -dessous, puis appuyez sur  $\blacktriangleright$ . { **Ss-titres** }

Sélectionnez cette option pour changer la langue des sous-titres.

{ **Audio** } Sélectionnez cette option pour changer la langue de la plage son du disque. { **Menu DVD** }

Sélectionnez cette option pour changer la langue du

menu du disque.<br>
■ Utilisez ▲/▼ pour sélectionner une langue, puis<br>
appuyez sur OK pour confirmer.<br>
■ Répétez les étapes ● ● ● pour les autres réglages de la langue.

#### **IMPORTANT !**

- Les disques et lecteurs DVD s'accompagnent de restrictions régionales. Avant de lire un disque, assurez-vous qu'il est conçu pour la même zone que votre lecteur. –
- SI « O » apparaît sur l'écran du téléviseur lorsque vous appuyez sur une touche, cela signifie que la fonction n'est pas disponible sur le disque ou qu'elle n'est pas accessible actuellement. –

#### **Disques compatibles**

Ce lecteur DVD vous permet de lire les disques cidessous. Certains de ceux-ci peuvent s'avérer toutefois incompatibles.

Disque **DVD Video** (Digital Versatile Disc)

**DVD±R/RW** (DVD enregistrable/ réinscriptible) DVD±R DL (Double couche) Format audio/vidéo ou fichiers MP3/JPEG

**CD-R** (CD enregistrable) Format audio/vidéo ou fichiers MP3/JPEG

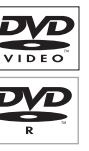

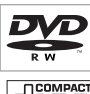

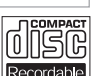

**Conseil utile :** Appuyez sur < pour revenir à l'élément de menu précédent. Appuyez sur SETUP pour quitter l'élément de menu.

## 13

SD-281EKF\_FR\_.indd 13 **CD-281EKF\_FR\_.indd** 13 D-281EKF\_FR\_.indd 13

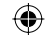

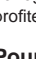

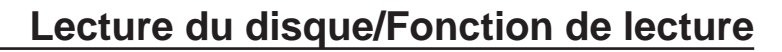

1Gr

MP:

**CD-RW** (CD réinscriptible) Format audio/vidéo ou fichiers MP3/JPEG

**Audio CD** (Disque compact audio numérique)

**Video CD** (Formats 1.0, 1.1, 2.0)

**Super Video CD**

#### **MP3-Disc**

est une marque de DVD Format/Logo Licensing **Corporation** 

En raison des problèmes et des erreurs susceptibles de survenir pendant la création des logiciels pour DVD et CD et/ou la fabrication des DVD et des CD, Toshiba ne peut pas garantir que ce lecteur DVD lira correctement tous les disques qui portent les logos DVD et CD. En cas de problème de lecture d'un DVD et/ou d'un CD sur ce lecteur DVD, contactez le Service clientèle Toshiba.

Les disques/enregistrements lus par ce lecteur DVD doivent répondre à certaines normes techniques en vue d'obtenir une qualité de lecture optimale. Il existe de nombreux types différents de formats de disque enregistrables (y compris des CD-R contenant des<br>fichiers MP3). Tous les disques enregistrables ne fonctionneront pas ou ne produiront pas une qualité de lecture optimale. Les critères techniques établis dans le présent manuel du propriétaire ne sont donnés qu'à titre indicatif. L'utilisation de CD-RW n'est pas recommandée pour les fichiers MP3.

Vous devez obtenir toutes les autorisations requises des titulaires du copyright pour télécharger ou utiliser le contenu soumis au copyright. Toshiba ne peut accorder et n'accorde pas pareilles autorisations.

#### **Formats pris en charge**

#### **Plages MP3**

 $\bigoplus$ 

- L'extension de fichier doit être '.mp3' –
- Format JPEG/ISO –
- Affichage de 15 caractères maximum Fréquences d'échantillonnage prises en charge et débits binaires correspondants : 32kHz, 64-320 Kbits/s – –
	- 44,1kHz, 48kHz 80-320 Kbits/s
- **JPEG/Photos**
- L'extension de fichier doit être '.JPG' et non '.JPEG'. Format JPEG/ISO – –
- Une résolution de 5760×3840 maximum peut être prise en charge. –
- phos en enarge.<br>Taille de fichier maximale : 10M. – –
- L'appareil peut seulement afficher des photos<br>standard DCF ou des photos JPEG sous la forme de TIFF. **DivX**
- L'extension de fichier doit être '.AVI', '.MPG' ou '.MPEG'. DivX<sup>®</sup> 3.11, 4.x, 5.x et 6.0 – –
- Correction précise du mouvement Q-pel –
- Lecture GMC (Global Motion Compensation) Produit certifié officiel DivX<sup>®</sup>. –
- Lit toutes les versions de vidéo DivX® (y compris DivX® 6) avec la lecture standard des fichiers multimédia DivX®. –
- *Conseils:* L'appareil prend en charge jusqu'à 100 sessions pour –
- *un CD et jusqu'à 10 multisessions pour un DVD. Pour les DVD-R et DVD-RW multisessions, seuls*  –
- *les disques fi nalisés sont pris en charge. Pour les DVD+R et les DVD+RW, ni les disques fi nalisés, ni les disques non fi nalisés ne sont pris en charge.* –

#### **Démarrage de la lecture d'un disque**

- A Mettez le téléviseur sous tension et sélectionnez l'entrée vidéo à laquelle le lecteur DVD est raccordé.
- $\bullet$  Appuyez sur  $\bullet$  ON/STANDBY pour mettre le lecteur DVD sous tension.
- C Appuyez sur OPEN/CLOSE pour ouvrir le plateau du disque.
- **D** Posez un disque dans le plateau en dirigeant son
	- étiquette vers le haut, puis appuyez sur OPEN/CLOSE. → Dans le cas des disques double face, dirigez vers
- le haut la face que vous souhaitez lire. E Il est possible que la lecture démarre automatiquement. Si ce n'est pas le cas, appuyez sur
	- PLAY/PAUSE II
	- → Si un menu de disque apparâit sur l'écran du<br>téléviseur, reportez-vous à la section 'Utilisation du
	- menu du disque' à la page 15.<br>
	→ Si le contrôle parental a été activé pour le disque inséré, vous devez saisir votre mot de passe à
	- quatre chiffres, voir page 21.<br>→ Pour plus d'informations sur la lecture, voir pages 14-18.
	- *Conseils :*
	- *Ne retournez pas le lecteur DVD pendant le*  –
	- *chargement, la lecture ou l'éjection d'un disque. Ne refermez pas manuellement le tiroir du disque, même si l'appareil est hors tension.* –

#### **Commande de base de la lecture**

Sauf mention contraire, toutes les opérations décrites s'exécutent à partir de la télécommande.

#### **Pause de la lecture**

- **Pendant la lecture, appuyez sur PLAY/PAUSE** ▶ pour suspendre la lecture et afficher une image fixe.<br>→ Le son est coupé.
- **B** Pour reprendre la lecture normale, appuyez de nouveau sur PLAY/PAUSE II

#### **Saut d'un chapitre/plage**

- Appuyez sur PREV /NEXT pendant la lecture pour accéder au chapitre/plage précédent ou suivant. ●
- → Si vous appuyez sur PREV <au-delà des 5 premières secondes de lecture, celle-ci recommence à partir du début du chapitre/plage en cours. Si vous appuyez sur cette touche dans les 5 premières secondes, la lecture recommence à partir du début du chapitre/plage précédent.
- Appuyez sur DISPLAY pour afficher les informations du disque relatives au titre/chapitre/plage. ●
- Pour les numéros de plage/chapitre supérieurs à «9», utilisez la touche «+10». Chaque pression augmente le nombre de 10. Appuyez ensuite sur le deuxième chiffre du numéro de plage/chapitre. → La lecture ignore le chapitre/plage sélectionné. ●

*Conseil utile:* Certains disques ne peuvent pas être lus sur ce lecteur DVD en raison de leur configuration ou de leurs caractéristiques, ou encore en raison de l'état de l'enregistrement ou du logiciel d'autorisation

14

 $SD-281EKF_FF_l\_indd$  14 D-281EKF\_FR\_.indd 14  $\bigoplus$ 

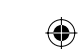

**Français**

# **Français**

 $\bigoplus$ 

# **Fonction de lecture**

**Arrêt de la lecture**

- Pendant la lecture, appuyez sur STOP ... Le lecteur DVD mémorise le point d'arrêt. Appuyez ● sur PLAY/PAUSE DI pour reprendre la lecture là où vous l'avez arrêtée.
- Si vous appuyez de nouveau sur STOP  $\blacksquare$ , le lecteur DVD annule la fonction de reprise. *Conseils:* ●

#### –

- *L'économiseur d'écran démarre automatiquement si la lecture est suspendue pendant 2 minutes environ*
- *Le lecteur passe automatiquement en mode de veille d'alimentation si vous n'appuyez sur aucune touche pendant 22 minutes environ, une fois que la lecture du disque a été arrêtée.* –

## **Lecture programmée**

Pendant la lecture, appuyez sur PROG et l'écran de menus ci-dessous s'affiche :

# **Pour les VCD :** Progra **Effanor**  $F_{\rm BH}$

#### **Pour les DVD** :

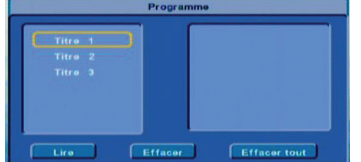

- $\bigcap$  Utilisez les touches  $\bigtriangleup/\blacktriangledown$  et OK pour sélectionner dans la liste le titre/chapitre/plage de votre choix.
- **2** Une fois la programmation terminée, appuyez sur pour déplacer le curseur jusqu'à «Lire», puis appuyez sur la touche OK ou appuyez directement sur la touche PLAY/ PAUSE DII pour démarrer la lecture
- programmée. C Appuyez sur CLEAR ou sélectionnez 'Effacer' pour supprimer la plage/le titre/le chapitre programmé en dernier ou sélectionnez 'Effacer tout' pour effacer l'ensemble des plages/titres programmés.
- **D** Appuyez deux fois sur STOP pour annuler la lecture programmée.

#### **Lecture de vidéos (DVD/VCD/SVCD)**

#### **Utilisation du menu du disque**

Selon le disque, dès qu'il est chargé, un menu peut apparaître sur l'écran du téléviseur. **Pour sélectionner un élément ou une fonction de** 

**lecture** Utilisez les touches </>
★/▼ ou les touches numériques de la télécommande, puis appuyez sur OK pour démarrer la lecture. ●

#### **Pour accéder au menu ou le supprimer.**

Appuyez sur la touche MENU de la télécommande. ●

#### **Zoom avant**

♠

Cette fonction vous permet d'agrandir l'image sur l'écran du téléviseur ou d'effectuer un panoramique sur l'image agrandie.

- A Pendant la lecture, appuyez plusieurs fois sur ZOOM pour afficher l'image selon différentes échelles
	- Utilisez </>  $\blacktriangleright$ / $\blacktriangle$ / $\blacktriangleright$  pour effectuer un panoramique de l'image agrandie.
	- ●
- La lecture continue. B Appuyez plusieurs fois sur ZOOM pour revenir à la taille d'origine.

#### **Ralenti**

- **Appuyez sur SLOW pendant la lecture pour** sélectionner la vitesse de votre choix : 1/2, 1/4, 1/8 (vers l'avant uniquement).  $\rightarrow$  Le son est coupé.
- **B** Pour revenir à la vitesse normale, appuyez sur PLAY/ **PAUSE** ▶

#### **Recherche avant/arrière**

Vous pouvez avancer ou reculer rapidement sur un disque pendant la lecture et sélectionner la vitesse de recherche souhaitée. **Pour DVD, VCD, SVCD, CD, MP3**

- A Pendant la lecture, appuyez sur F.R/ F.F pour sélectionner la vitesse de votre choix : X2, X4, X8, X16 (vers l'arrière ou l'avant).
- → Le son est coupé (DVD/VCD/SVCD/MP3) ou intermittent (CD).
- **@** Pour revenir à la vitesse normale, appuyez sur PLAY/ PAUSE ▶II.

#### **Sélection de diverses fonctions de répétition**

#### **Mode de lecture répétée**

Les options de lecture répétée varient selon le type de disque.

A Pendant la lecture d'un disque, appuyez de manière continue sur REPEAT pour choisir les options de répétition.

**Pour un DVD**

- Répéter chapitre (Répéter le chapitre en cours) –
- Répéter titre (Répéter le titre en cours) –
- Désact. (annulation) –
- **Pour les CD vidéo, CD audio**
- Répéter piste (Répéter la plage en cours) –
- Répéter tout (Répéter la totalité du disque) Désact. (annulation) – –

#### P**our les MP3, JPEG**

- Répéter piste (Répéter le fichier en cours) –
- Répéter tout (Répéter le dossier en cours) –
- Désact. (annulation) –

*Conseil :*

*Dans le cas des disques VCD2.0/SVCD, la lecture répétée n'est possible que si le mode PBC est activé.* –

*Conseil utile :* Les fonctions décrites ici ne sont pas disponibles pour certains disques. Reportez-vous toujours aux instructions qui accompagnent les disques.

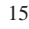

 $SD-281EKF_FR\_indd$  15  $\bigoplus$  1/16/2008 11:57:37 AM

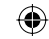

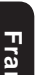

#### **Répétition d'une section d'un chapitre/ plage**

Vous pouvez répéter la lecture d'un segment déterminé d'un chapitre ou d'une plage. Pour cela, vous devez marquer le début et la fin du segment souhaité

- A Pendant la lecture d'un disque, appuyez sur A B au point de début souhaité.
- Appuyez de nouveau sur A B au point de fin souhaité. La section est maintenant répétée de manière continue. Î
- C Pour quitter la répétition, appuyez sur A B.

#### **Affi chage des informations de lecture du disque**

Vous pouvez afficher les informations du disque (numéro du titre/chapitre/plage en cours, durée de lecture totale ou durée restante du disque) sans interrompre la lecture du disque.

- A Pendant la lecture, appuyez plusieurs fois sur la touche DISPLAY de la télécommande. Les informations du disque disponibles apparaissent Î
- sur l'écran du téléviseur, dans l'ordre ci-dessous.

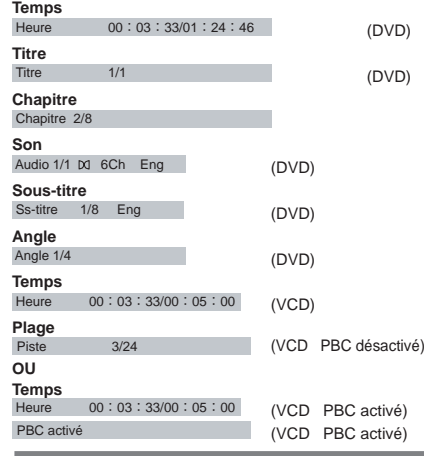

**Sélection du Titre/Temps/Chapitre/Plage**

Appuyez sur T-SEARCH, puis sur  $\triangle$ / $\nabla$  pour sélectionner { Heure } / { Titre } / { Chapitre } ou { Piste }, puis appuyez sur OK pour y accéder.

## **Pour les VCD :** PBC déactivé

 $\bigoplus$ 

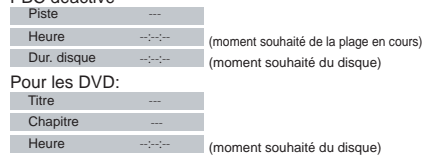

- **B** Utilisez les touches numériques (0-9) pour introduire un numéro ou une durée valable (tel que 00:34:27). (Cette fonction s'applique uniquement aux DVD/VCD/ CD/SVCD.)
- **C** Appuyez sur OK pour confirmer.
	- → La lecture passe au titre/chapitre/plage/moment choisi.

## **Fonction de lecture**

#### **Angle**

- Lorsque les informations {Angle} apparaissent à l'écran, appuyez plusieurs fois sur la touche ANGLE de la télécommande pour permuter les différents angles d'affichage.  $\bullet$
- → La lecture continue à partir de l'angle sélectionné.

#### **Fonctions DVD spéciales**

- **Lecture d'un titre**
- **Appuyez sur TITLE** 
	- → Le menu du titre du disque apparaît sur l'écran du téléviseur.
- $\bullet$  Utilisez  $\triangle$ / $\nabla$ / $\blacktriangleleft$ / $\triangleright$  ou les touches numériques (0-9) pour sélectionner une option de lecture.
- **C** Appuyez sur OK pour confirmer
- 

## **Changement de langue du son**

#### **Pour les DVD :**

Appuyez plusieurs fois sur AUDIO pour sélectionner les différentes langues du son. **Changement de canal audio**

#### **Pour les VCD :**

Appuyez sur AUDIO pour sélectionner les canaux audio disponibles sur le disque (Gauche, Droite, Mélange, Stéréo) ●

#### **Sous-titres**

Appuyez plusieurs fois sur SUBTITLE pour sélectionner les différentes langues des soustitres ●

#### **Fonctions VCD et SVCD spéciales**

**Pour les VCD possédant la fonction PBC (Playback Control) (version 2.0 uniquement)**

- Appuyez sur MENU pour basculer entre «PBC ●
- déactivé» et «PBC activé». → Si vous sélectionnez «PBC activé», le menu
- (éventuel) du disque apparaît sur le téléviseur. → Utilisez les touches numériques (0-9) pour
- sélectionner une option de lecture
- Appuyez sur PREV / NEXT pour accéder à la plage précédente ou suivante. ●
- → Si vous appuyez sur PREV <au-delà des 5 premières secondes de lecture, celle-ci recommence à partir du début du chapitre/plage en cours. Si vous appuyez sur cette touche dans les 5 premières secondes, la lecture recommence à partir du début du chapitre/plage précédent.
- Pendant la lecture, appuyez sur RETURN pour revenir à l'écran du menu (si PBC est activé). **Si vous souhaitez ignorer le menu d'index et commencer la lecture directement au début.**  ●
- Appuyez sur la touche MENU de la télécommande pour désactiver PBC. ●

*Conseil utile :* Les fonctions décrites ici ne sont pas disponibles pour certains disques. Reportez-vous toujours aux instructions qui accompagnent les disques.

16

 $SD-281EKF_FR\_indd 16$  D-281EKF\_FR\_.indd 16 D-281EKF\_FR\_.indd 16

**Français**

 $\bigoplus$ 

# **Lecture d'un disque DivX®**

**Fonction de lecture**

Ce lecteur DVD prend en charge la lecture de films DivX® que vous téléchargez de votre ordinateur vers un CD-R/ RW ou DVD±R/RW (voir pages 13-14 pour plus d'informations).

- Chargez un disque DivX®.
- Le menu du disque de données apparaît sur l'écran du téléviseur.  $\bullet$  Appuyez sur  $\blacktriangle/\blacktriangledown$  pour sélectionner le dossier, puis
- sur OK pour l'ouvrir.  $\bullet$  Appuyez sur  $\blacktriangle/\blacktriangledown$  pour sélectionner un fichier.
- **D** Appuyez sur OK pour confirmer.
	- Appuyez sur la touche SUBTITLE de la télécommande pour activer ou désactiver les sous-titres. ●
	- Si des sous-titres multilingues sont intégrés au disque DivX®, appuyez sur SUBTITLE pour changer la langue des sous-titres pendant la lecture.

*Conseils :*

- *Les fi chiers de sous-titres qui possèdent les extensions de nom de fi chier suivantes (.srt, .smi, .sub, .ssa, .txt) sont prises en charge, mais n'apparaissent pas dans le menu de navigation du fi chier.* –
- *Le nom de fi chier des sous-titres (.sub) doit être enregistré sous le même nom de fi chier que le fi lm (.avi) et dans le même dossier. [Par exemple, Dossier A : abc.avi et abc.sub]*

#### **Lecture de MP3/JPEG/Kodak Picture CD**

#### **IMPORTANT!**

 $\bigoplus$ 

**Vous devez mettre le téléviseur sous tension et le régler sur le canal d'entrée vidéo approprié. (Voir page 12, «Détermination du canal de visualisatiòn».)**

#### **Procédure générale**

- **Chargez un disque.** 
	- → Le temps de lecture disque peut dépasser 30 secondes, selon la complexité de la configuration des répertoires/fi chiers.
	- → Le menu du disque de données et les informations ID3 (MP3) (y compris au moins le titre, le chanteur et l'album) s'affichent sur l'écran du téléviseur.

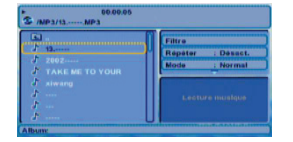

- Appuyez sur  $\triangle$  /  $\nabla$  pour sélectionner le dossier, puis sur OK pour l'ouvrir.
- $\bigcirc$  Appuyez sur  $\blacktriangle$  /  $\nabla$  pour sélectionner un fichier/ plage.
- **C** Appuyez sur **OK** pour confirmer

#### *Conseils* :

♠

- *Si vous sélectionnez un fi chier jpeg, un aperçu s' affi che.* –
- *Pendant la lecture de fi chiers MP3, le témoin LED affi che le numéro de plage. Pendant la lecture de fi chiers JPEG, le témoin LED*  –
- *affi che le numéro de fi chier.* –

#### **Sélection de la lecture**

- Pendant la lecture, vous pouvez :
- Appuyez sur PREV **I < 4** / NEXT ► Please sélectionner la plage/le fichier précédent/suivant, au sein du dossier en cours. ●
- Appuyer plusieurs fois sur PLAY/PAUSE II pour suspendre/reprendre la lecture. ●
- **Pour les MP3**
- Dans les 5 premières secondes, appuyez sur PREV  $\blacktriangleright$  pour revenir à la plage précédente. ●
- Après les 5 premières secondes de lecture, appuyez sur PREV **i** la plage en cours. ●
- Pendant la lecture, appuyez sur F.R <</a> pour avancer ou reculer rapidement à la vitesse .<br>voulue : 2X, 4X, 8X, 16X. ●

**Modes de lecture des MP3/CD audio/ JPEG/DivX®**

Vous pouvez modifier les modes de lecture grâce au Toolkit qui s'affiche sur la droite de l'image inférieure de l'écran. Appuyez sur  $\blacktriangleleft$  pour parcourir les fenêtres et sur les touches ▲/▼ pour sélectionner des fichiers/plages ou des éléments du mode de lecture. Appuyez ensuite sur OK. Procédez de la manière suivante pour lire des fichiers/plages de la liste **Aff. programme**:

- **A** Sélectionnez Mode Édition dans le Toolkit, puis appuyez sur OK pour démarrer le mode d'édition.
- <sup>2</sup> Sélectionnez un ou plusieurs fichiers/plages de votre choix dans la liste d'affichage initiale.
- C Sélectionnez **Ajouter au prog**. dans le Toolkit, puis appuyez sur OK. «√» disparaît de l'écran. Cela<br>signifie que les fichiers/plages sélectionnés ont déjà été ajoutés à la liste **Aff. programme**.
- **C** Sélectionnez **Aff. programme** dans le Toolkit, puis appuyez sur OK pour ouvrir les fichiers/plages dans la liste **Aff. programme** que vous avez déjà
- sélectionnée à l'étape **⊘**.<br> **●** Appuyez sur PLAY / PAUSE ▶II pour lire tous les fichiers/plages de la liste Aff. programme.

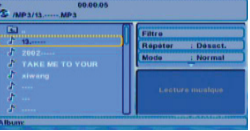

**Le Toolkit possède les éléments de mode de lecture suivants :**

- Filtre ( Audio/Photo/Vidéo ) : Définit les filtres des fichiers. ● ●
- **Répéter (Désact./Piste/Tout) : Désact.** : Reprend la lecture normale. Piste : Répète les plages/fichiers en cours.<br>Tout : Répète les fichiers du dossier en cours
	- ou l'ensemble des plages du disque.

*Conseil utile :* Les fonctions décrites ici ne sont pas disponibles pour certains disques. Reportez-vous toujours aux instructions qui accompagnent les disques.

17

 $SD-281EKF_FR\_indd$  17 D-281EKF\_FR\_.indd 17 D-281EKF\_FR\_.indd 17

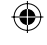

#### **Mode (Normal/Aléatoire)** ●

- Ce mode peut également être permuté à l'aide de la touche RANDOM. Normal : Reprend la lecture normale.
- Aléatoire :Lit la plage/fichier dans un ordre aléatoire. **Mode Édition**: La programmation n'est possible que si Mode Édition est sélectionné. Une fois les fichiers/plages souhaités enregistrés dans la liste<br>Aff. programme, sélectionnez de nouveau « Mode Edition » et appuyez sur OK pour désactiver le mode d'édition. ●
- Aff. programme : Pour afficher les plages/fichiers de la liste Aff. programme. Désactivé si la liste Aff. programme est vide. ●
- Ajouter au prog. : Ajoute des fichiers/plages à la liste Aff. programme. Désactivé si Mode Édition n'est pas sélectionné. (Le nombre maximal de fichiers/plages qui ●

peuvent être ajoutés est 30.) Aff. navigateur : Pour afficher les fichiers/plages

- de la liste d'affichage initiale Effacer prog. : Supprime les fichiers/plages de la ● ●
- liste Aff. programme.
- → Sélectionnez un ou plusieurs fichiers/plages que vous souhaitez supprimer en mode d'arrêt.«√» apparaît à côté du fichier/plage supprimé. Sélectionnez Effacer prog. et appuyez sur OK. Désactivé si Mode Édition n'est pas sélectionné.

#### **Zoom d'une image (JPEG)**

- Pendant la lecture, appuyez plusieurs fois sur zoom pour afficher l'image selon différentes échelles. ●
- Utilisez  $\triangle$  /  $\Psi$  /  $\Pi$  /  $\blacktriangleright$  pour afficher l'image agrandie. ●

#### **Rotation de l'image (JPEG)**

- Pendant la lecture, appuyez sur  $\blacktriangle$  /  $\nabla$  /  $\blacktriangle$  /  $\blacktriangleright$ pour faire pivoter l'image affichée sur l'écran du téléviseur<br>▲ / ▼ : re ●
	- $\triangle$  /  $\triangledown$ : retourne l'image verticalement de 180<sup>o</sup>.<br> **Exerc**ic limage de 90<sup>o</sup> dans le sens
	- W: fait pivoter l'image de 90º dans le sens inverse des aiguilles d'une montre. fait pivoter l'image de 90° dans le sens
- des aiguilles d'une montre. *Conseil :*
	-
- *La confi guration et les caractéristiques du disque ou l'état de l'enregistrement peuvent empêcher la lecture de certains disques MP3/JPEG.* –

Le réglage de ce lecteur DVD s'effectue par l'entremise du téléviseur, ce qui vous permet de le personnaliser en fonction de vos exigences particulières.

#### **Utilisation du menu de réglage Language**

A Appuyez sur la touche **SETUP** de la télécommande. → Le menu de réglage du système s'affiche.

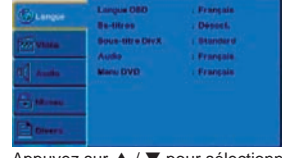

**B** Appuyez sur  $\blacktriangle$  /  $\nabla$  pour sélectionner { Langue }, puis appuyez sur ▶

## **Options du menu DVD**

- <sup>●</sup> Appuyez sur ▲ / ▼ pour sélectionner un élément, puis appuyez sur  $\blacktriangleright$  pour y accéder. Exemple : { **Langue OSD** }
	- → Les options de l'élément sélectionné s'affichent.
	- $\rightarrow$  Si la sélection est grisée dans le menu, cela signifie que la fonction n'est pas disponible ou qu'il n'est pas possible de modifier son état actuel.
- $\bullet$  Utilisez  $\blacktriangle$  /  $\blacktriangledown$  pour sélectionner un réglage, puis appuyez sur OK pour confirmer. Exemple : { **English** }
	- $\rightarrow$  Le réglage est sélectionné et la configuration est terminée.
- **B** Pour quitter, appuyez sur SETUP.

#### **Langue OSD**

Ce menu contient diverses options de langue propres à la langue affichée à l'écran.

## **Menu Ss-titres/Audio/DVD/Sous-titre DivX**

Ces menus contiennent différentes options de langue pour les menus Audio, Sous-titre, DVD et Sous-titre DivX qui peuvent être enregistrées sur le DVD. *Conseils:*

- *Certains disques vidéo DVD peuvent être confi gurés pour affi cher des sous-titres dans une langue différente de celle que vous sélectionnez. Il est possible qu'une langue de sous-titre soit préalablement programmée sur le disque. Certains disques vidéo DVD vous permettent*  –
- *de modifi er la sélection des sous-titres, mais uniquement par l'intermédiaire du menu du disque. Dans ce cas, appuyez sur la touche MENU et choisissez la langue des soustitres de votre choix en opérant une sélection dans le menu du disque. Certains disques vidéo DVD ne peuvent pas être*  –
- *lus avec la bande son de la langue que vous avez sélectionnée. Il est possible qu'une langue soit déjà programmée sur le disque.* –
- *Certains disques DVD peuvent ne pas comporter la langue que vous avez sélectionnée.Dans ce cas, le lecteur DVD affi che automatiquement le menu du disque dans la langue initiale de celui-ci.* –

#### **Sous-titre DivX**®

Si vos fichiers DivX<sup>®</sup> comportent un fichier de sous-titres (voir page 17 pour connaître les formats de fichiers pris en charge), vous pouvez sélectionner une langue de sous-titre DivX® prise en charge pour la région.

Dans «Langue», appuyez sur ▲ / ▼ pour sélectionner { **Sous-titre DivX** }, puis appuyez sur ▶. { **Standard** }

Albanais, Danois, Néerlandais, Anglais, Finnois, Français, Gaélique, Allemand, Italien, Kurde (Latin), Norvégien, Portugais, Espagnol, Suédois et Turc. { **Europe centrale** }

Albanais, Croate, Tchèque, Néerlandais, Anglais, Allemand, Hongrois, Irlandais, Polonais, Roumain, Slovaque, Slovène et Serbe.

{ **Cyrillique** }

Bulgare, Biélorusse, Anglais, Macédonien, Moldave, Russe, Serbe et Ukrainien. { **Grec** }

Anglais et Grec moderne uniquement.

- { **Hébreu** }
- Anglais et Hébreu moderne uniquement.
- **②** Utilisez **A** / ▼ pour sélectionner un réglage, puis appuyez sur OK pour confirmer.

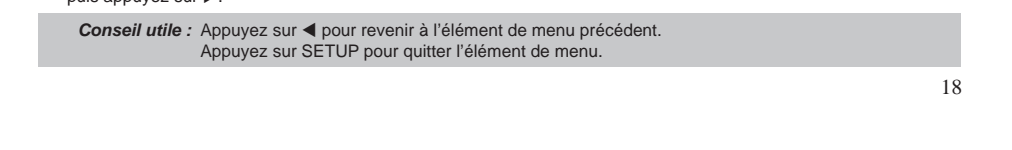

SD-281EKF\_FR\_.indd 18 **CD-281EKF\_FR\_.indd** 18 D-281EKF\_FR\_.indd 18

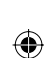

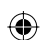

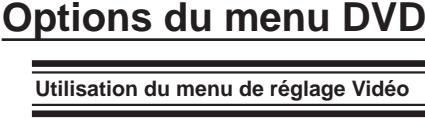

**Français**

 $\bigoplus$ 

A Appuyez sur la touche **SETUP** de la télécommande. → Le menu de réglage du système s'affiche.

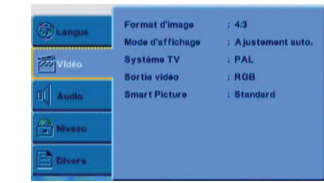

- **■** Appuyez sur ▲ / ▼ pour sélectionner { Vidéo }, puis appuyez sur  $\blacktriangleright$
- <sup>●</sup> Appuyez sur ▲ / ▼ pour sélectionner un élément, puis appuvez sur ▶ pour y accéder. Exemple : { **Sortie vidéo** }
	- A Les options de l'élément sélectionné s'affichent.  $\rightarrow$  Si la sélection est grisée dans le menu, cela signifie que la fonction n'est pas disponible ou qu'il n'est pas possible de modifier son état actuel.
- $\bullet$  Utilisez  $\blacktriangle / \blacktriangledown$  pour sélectionner un réglage, puis appuyez sur OK pour confirmer.
	- Exemple : { **Balayage progr.** }  $\rightarrow$  Le réglage est sélectionné et la configuration est terminée.
- **B** Pour quitter, appuyez sur SETUP.

#### **Format d'image**

La forme de l'image peut être ajustée à l'écran de votre téléviseur pour autant que le format soit disponible sur le disque en cours de lecture. Sinon, l'écran du téléviseur n'affecte pas l'image lue.

**■ Dans «Vidéo», appuyez sur ▲ / ▼ pour sélectionner** { **Format d'image** }, puis appuyez sur X. { **4:3** }

Sélectionnez cette option si vous disposez d'un téléviseur ordinaire. Une source « grand écran » apparaît avec des barres noires en haut et en bas de l'écran. { **16:9** }

Sélectionnez cette option si vous disposez d'un téléviseur grand écran (16:9).<br> **②** Utilisez ▲ / ▼ pour sélectionner un réglage et

appuyez sur OK pour confirmer.

**Mode d'affi chage**

Utilisez le mode d'affichage pour adapter une image afin qu'elle remplisse l'écran'tant sur sa largeur que sur sa hauteur.

- Dans «Vidéo», appuyez sur ▲ / ▼ pour sélectionner { **Mode d'affi chage** }, puis appuyez sur X. { **Remplir** }
	- Remplit l'écran avec l'image décodée.
	- { **Original** }
	- Affiche l'image dans sa taille d'origine.
	- { **Ajuster hauteur** }
	- Adapte la hauteur de l'écran à la hauteur de l'image. { **Ajuster largeur** }
	- Adapte la largeur de l'écran à la largeur de l'image. { **Ajustement auto.** }

Adapte automatiquement l'image décodée à l'écran, sans déformation.

{ **Pan Scan** }

◈

- Affiche automatiquement l'image décodée en plein écran, sans déformation.
- $\bullet$  Utilisez  $\blacktriangle / \blacktriangledown$  pour sélectionner un réglage, puis appuyez sur OK pour confirmer. *Conseil*:
	- *Selon le type de disque, il est possible que vous ne puissiez pas affi cher le mode sélectionné.* –

#### **Système de TV**

La norme vidéo de la sortie du lecteur DVD peut être «NTSC», «PAL» ou «Multi». { **NTSC** }: Sélectionnez cette option si votre téléviseur est conforme au système NTSC. { **PAL** }: Sélectionnez cette option si votre téléviseur est conforme au système PAL. { Multi }: Le lecteur vidéo DVD identifie automatiquement le système vidéo PAL ou NTSC d'un disque. Raccordez un téléviseur multisystème (compatible PAL/NTSC) pour afficher une image. L'image lue peut être déformée si un changement de signal entre PAL et NTSC est détecté sur le disque. Dans le cas du mode Progressif, votre téléviseur multisystème doit pouvoir prendre en charge 525p et 625p. **Sortie vidéo**

Le lecteur DVD possède les sorties vidéo «Component», «RGB» et «Balayage progr.».

- **Dans «Vidéo», appuyez sur ▲ / ▼ pour sélectionner** { **Sortie vidéo** }, puis appuyez sur X. { **Component** }
	- Sélectionnez cette option pour une connexion vidéo

composante. { **RGB** }

Sélectionnez cette option pour une connexion péritel (Scart).

#### { **Balayage progr.** }

Sélectionnez cette option lorsque vous raccordez votre lecteur DVD à un téléviseur qui possède des entrées vidéo composant prenant en charge le balayage progressif.

 $\bullet$  Utilisez  $\blacktriangle$  /  $\blacktriangledown$  pour sélectionner un réglage, puis appuyez sur OK pour confirmer.

#### **Smart Picture**

Ce lecteur DVD possède quatre jeux prédéfinis de réglage des couleurs de l'image.<br>● Dans «Vidéo», appuyez sur ▲ / ▼ pour sélectionner

- **Smart Picture** }, puis appuyez sur  $\blacktriangleright$ . { **Standard** }
	- Sélectionnez cette option pour choisir un réglage d'image standard présélectionné.
- 

{ **Vif** } Sélectionnez cette option pour obtenir une image plus lumineuse.

{ **Froid** }

Sélectionnez cette option pour obtenir une image plus douce.

{ **Personnel** }

Sélectionnez cette option pour personnaliser la

- couleur de l'image en réglant la luminosité, le
- contraste, la teinte et la couleur (saturation).<br>
 Utilisez ▲ / ▼ pour sélectionner un réglage, puis appuyez sur OK pour confirmer.

**Conseil utile :** Appuyez sur < pour revenir à l'élément de menu précédent. Appuyez sur SETUP pour quitter l'élément de menu.

 $SD-281EKF_FR\_indd$  19  $\bigoplus$  1/16/2008 11:57:39 AM

◈

C Si vous sélectionnez { **Personnel** }, passez ensuite aux étapes **4~7** 

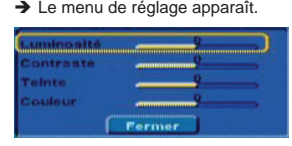

#### $\Box$  Appuyez sur  $\blacktriangle$  /  $\nabla$  pour sélectionner une des options suivantes.

#### **Luminosité**

Augmentez la valeur pour augmenter la luminosité de l'image ou réduisez-la pour obtenir l'effet inverse. Choisissez zéro (0) pour un réglage moyen. **Contraste**

Augmentez la valeur pour améliorer le contraste de l'image ou réduisez-la pour obtenir l'effet inverse. Choisissez zéro (0) pour équilibrer le contraste. **Teinte**

 $\bigoplus$ 

Augmentez la valeur pour assombrir l'image ou réduisezla pour obtenir l'effet inverse. Choisissez zéro (0) pour un réglage moyen. **Couleur**

Augmentez la valeur pour accentuer la couleur ou réduisez-la pour obtenir l'effet inverse. Choisissez zéro (0) pour équilibrer la couleur.

- E Appuyez sur  $\blacktriangleleft / \blacktriangleright$  pour ajuster le réglage en fonction de vos préférences personnelles.
- **6** Répétez les étapes  $\bullet$  **6** pour régler votre préférence d'image.
- **G** Appuyez sur  $\blacktriangle$  /  $\blacktriangledown$  pour sélectionner `Fermer´, puis sur OK pour confirmer.

## **Utilisation du menu de réglage Audio**

A Appuyez sur la touche SETUP de la télécommande. → Le menu de réglage du système s'affiche.

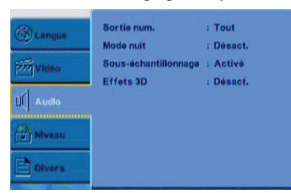

- **B** Appuyez sur  $\blacktriangle$  /  $\nabla$  pour sélectionner { Audio }, puis appuyez sur  $\blacktriangleright$
- <sup>●</sup> Appuyez sur ▲ / ▼ pour sélectionner un élément, puis appuyez sur > pour y accéder. Exemple : { **Mode nuit** }
	-
	- A Les options de l'élément sélectionné s'affichent.  $\rightarrow$  Si la sélection est grisée dans le menu, cela signifie que la fonction n'est pas disponible ou qu'il n'est
- pas possible de modifier son état actuel.  $\Box$  Utilisez  $\blacktriangle$  /  $\nabla$  pour sélectionner un réglage, puis appuyez sur OK pour confirmer.
	- Exemple : { **Activé** }  $\rightarrow$  Le réglage est sélectionné et la configuration est terminée.
- E Pour quitter, appuyez sur SETUP.

## **Options du menu DVD**

#### **Sortie numérique**

Sélectionnez cette option en cas de raccordement d'un décodeur/récepteur multicanaux.

● Dans «Audio», appuyez sur ▲ / ▼ pour sélectionner { **Sortie num.** }, puis appuyez sur X. { **Tout** }

Sélectionnez cette option si l'appareil raccordé intègre un décodeur multicanaux prenant en charge un format audio multicanaux (Dolby Digital, DTS). { **PCM** }

Sélectionnez cette option si l'appareil raccordé n'est pas à même de décoder le son multicanaux. Le lecteur DVD convertit le signal Dolby Digital en PCM (Pulse Code Modulation).

## { **Désact.** }

Pour désactiver la sortie audio numérique. Par exemple, si vous utilisez les prises AUDIO OUT pour raccorder l'appareil à un téléviseur ou à une chaîne stéréo.

- **Ø** Utilisez ▲ / ▼ pour sélectionner un réglage, puis appuyez sur OK pour confirmer.
	- *Conseil* :
	- *En cas de lecture d'un fi chier MPEG ou MP3, le lecteur reproduit des signaux de sortie PCM si Sortie num. est réglé sur { Tout }.* –

#### **Mode nuit**

Ce mode optimise la lecture à faible volume. Un volume élevé est adouci tandis qu'un volume faible est augmenté jusqu'à ce qu'il soit audible.

● Dans «Audio», appuyez sur ▲ / ▼ pour sélectionner { **Mode nuit** }, puis appuyez sur ▶. { **Activé** }

Sélectionnez cette option pour régler le volume à bas niveau. Cette fonction n'est disponible que pour les disques de film disposant du mode Dolby Digital. { **Désact.** }

Cette option désactive le mode nuit. Sélectionnez-la pour profiter d'un son surround sur l'ensemble de sa plage dynamique.

 $\bullet$  Utilisez  $\blacktriangle$  /  $\blacktriangledown$  pour sélectionner un réglage, puis appuyez sur OK pour confirmer.

#### **Sous-échantillonnage**

Vous pouvez activer et désactiver le signal numérique pour améliorer la qualité de reproduction du son.

- $\bullet$  Dans «Audio», appuyez sur  $\blacktriangle$  /  $\blacktriangledown$  pour sélectionner Sous-échantillonnage }, puis appuyez sur  $\blacktriangleright$ . { **Désact.** }
	- Si votre amplificateur/décodeur est compatible PCM 96 kHz, sélectionnez «Désact.». Le son est échantillonné à 96 kHz.

{ **Activé** }

Si votre amplificateur/décodeur n'est PAS compatible PCM 96 kHz, sélectionnez «Activé». Le son enregistré à 96 kHz est échantillonné à la fréquence inférieure de 48 kHz.

**■** Utilisez **A** / ▼ pour sélectionner un réglage, puis appuyez sur OK pour confirmer.

*Conseil :* –

*En cas de lecture d'un disque protégé par copyright, le son est échantillonné à la fréquence inférieure de 48kHz, même si vous réglez Souséchantillonnage sur Désact.*

**Conseil utile :** Appuyez sur < pour revenir à l'élément de menu précédent. Appuyez sur SETUP pour quitter l'élément de menu.

20

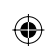

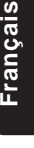

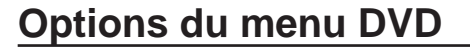

#### **3D Effets**

**Français**

 $\bigoplus$ 

- accentués à partir de deux enceintes, activez Effets 3D. Le son ainsi amélioré n'est reproduit que par les prises de sortie audio analogiques (G/D) du lecteur DVD. Dans «Audio», appuyez sur ▲ / ▼ pour sélectionner
- { **Effets 3D** }, puis appuyez sur  $\blacktriangleright$ . Vous pouvez régler sur { **Désact.** } et { **Activé** } Utilisez ▲ / ▼ pour sélectionner un réglage, puis

Pour obtenir des effets sonores surround virtuels

- appuyez sur OK pour confirmer. *Conseil:*
	- *Cette option n'est valable qu'en cas de lecture d'un disque vidéo DVD avec fl ux binaire Dolby Digital 5.1.* –

#### **Utilisation du menu de réglage Niveau**

A Appuyez sur la touche **SETUP** de la télécommande. >Le menu de réglage du système s'affiche.

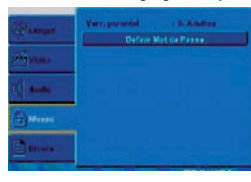

- **@** Appuyez sur  $\blacktriangle$  /  $\nabla$  pour sélectionner { **Niveau** }, puis appuyez sur  $\blacktriangleright$
- $\bigcirc$  Appuyez sur  $\blacktriangle$  /  $\nabla$  pour sélectionner un élément puis appuyez sur  $\blacktriangleright$  pour y accéder.
	- **Exemple : { Verr. parental }**
	- Les options de l'élément sélectionné s'affichent. Î
- $\rightarrow$  Si la sélection est grisée dans le menu, cela signifie que la fonction n'est pas disponible ou qu'il n'est pas possible de modifier son état actuel  $\bullet$  Utilisez  $\blacktriangle$  /  $\nabla$  pour sélectionner un réglage, puis
	- appuyez sur OK pour confirmer. Exemple : { **8 Adultes** }
	- $\rightarrow$  Le réglage est sélectionné et la configuration est terminée.
- E Pour quitter, appuyez sur **SETUP**.

#### **Réglages du niveau de contrôle**

Selon le DVD, il est possible que vous soyez invité à modifier le niveau de contrôle parental pendant la lecture du disque. Les niveaux de contrôle sont compris entre 1 et 8 et varient selon le pays. Vous pouvez empêcher la lecture de certains disques qui ne sont pas adaptés aux enfants ou lire certains disques avec des scènes de substitution.

- $\bullet$  Dans «Niveau», appuyez sur  $\blacktriangle$  /  $\blacktriangledown$  pour sélectionner { **Verr. parental** }, puis appuyez sur
- B Utilisez les touches numériques pour saisir un mot de passe à quatre chiffres, puis appuyez sur OK. (Voir 'Modification du mot de passe' sur cette page.)
- **C** Appuyez de nouveau sur OK pour afficher le niveau de contrôle parental. { **1. Sécurité enfant** }
	- Convient aux enfants.

{ **2. G** }

Public général ; recommandé comme acceptable pour tous les spectateurs de tout âge.

#### { **3. PG** }

Accompagnement parental suggéré.

- { **4. PG-13** }
- Ne convient pas aux enfants de moins de 13 ans. { **5. PG-R** }
- Accompagnement parental recommandé.
- { **6. R** }
- Limité; les enfants de moins de 17 ans doivent être accompagnés d'un parent ou d'un adulte responsable.

#### { **7. NC-17** }

Aucun enfant de moins de 17 ans.

{ **8. Adultes** } Les logiciels DVD de toute nature (adulte/général/ enfants) peuvent être lus. Ne doit être regardé que par des adultes en raison de la présence de scènes sexuelles explicites, de scènes de violence ou d'un langage cru.

- $\bigcirc$  Utilisez  $\blacktriangle$  /  $\nabla$  pour sélectionner un niveau de
	- contrôle et appuyez sur OK pour confirmer. → Sélectionnez { 8 Adultes } pour désactiver le niveau de contrôle parental et autoriser la lecture de tous les disques.
	- Les DVD qui possèdent un niveau supérieur à celui sélectionné ne pourront être lus que moyennant la saisie d'un mot de passe à quatre chiffres. ●
	- *Conseils* :
	- *Cette fonction ne limite pas la lecture d'un disque si son fabricant n'a défi ni aucun code.* –
	- *Les VCD, SVCD et CD ne possèdent aucune indication de code. Le contrôle parental est donc sans effet sur ces types de disque. Cela s'applique également à la plupart des DVD illégaux.* –
	- *Certains DVD ne possèdent pas de code de contrôle, même si un niveau de contrôle est indiqué sur leur couverture. La défi nition d'un niveau de contrôle sur l' appareil n'empêche pas la lecture de ces disques.* –

#### **Modifi cation du mot de passe**

Vous devez saisir votre mot de passe à quatre chiffres pour lire un disque interdit ou si vous êtes invité à saisir un mot de passe.

- **■** Dans « Niveau », appuyez sur ▲ / ▼ pour sélectionner { **DéfÍnir Mot de Passe** }, puis appuyez sur OK.
	- → Vous êtes invité à saisir votre mot de passe à quatre chiffres

0000

- B Utilisez les touches numériques (0-9) pour saisir le mot de passe à quatre chiffres, puis appuyez sur OK.
	- → La première fois, saisissez le mot de passe par défaut, à savoir «0000».
	- Si vous oubliez votre ancien mot de passe à quatre chiffres, saisissez le mot de passe par ●
- défaut «0000». C Appuyez de nouveau sur OK pour saisir le nouveau mot de passe à quatre chiffres.
	- $\rightarrow$  Le nouveau mot de passe à quatre chiffres entre alors en vigueur.

ooool

**4** Appuyez sur OK pour confirmer.

Conseil utile : Appuyez sur < pour revenir à l'élément de menu précédent. Appuyez sur SETUP pour quitter l'élément de menu.

21

SD-281EKF\_FR\_.indd 21 D-281EKF\_FR\_.indd 21 D-281EKF\_FR\_.indd 21 D-281EKF\_FR\_.indd 1/16/2008 11:57:40 AM

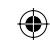

#### ⊕

#### **Utilisation du menu de réglage Divers**

A Appuyez sur la touche SETUP de la télécommande. → Le menu de réglage du système s'affiche.

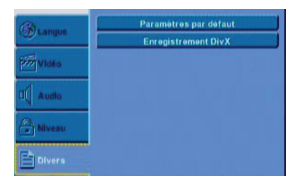

- **Appuyez sur**  $\blacktriangle$  **/**  $\nabla$  **pour sélectionner { Divers }, puis** appuyez sur  $\blacktriangleright$
- $\bigcirc$  Appuyez sur  $\blacktriangle$  /  $\blacktriangledown$  pour sélectionner un élément, puis appuyez sur OK pour y accéder. Exemple : { **Paramétres par défaut** }
	- → Les options de l'élément sélectionné s'affichent.  $\rightarrow$  Si la sélection est grisée dans le menu, cela signifie que la fonction n'est pas disponible ou qu'il n'est pas possible de modifier son état actuel.
- $\bullet$  Utilisez  $\blacktriangle$  /  $\blacktriangledown$  pour sélectionner un réglage, puis appuyez sur OK pour confirmer. Exemple : { **Non** }
	- $\rightarrow$  Le réglage est sélectionné et la configuration est terminée.
- E Pour quitter, appuyez sur SETUP.

#### **Rétablissement des réglages d'origine**

 La fonction { **Paramétres par défaut** } permet de réinitialiser toutes les options ainsi que vos réglages personnels et de les remplacer par les paramètres par défaut, à l'exception du mot de passe et du niveau de contrôle.

**■ Dans «Divers»**, appuyez sur ▲ / ▼ pour sélectionner { **Paramétres par défaut** }, puis appuyez sur OK.  $\rightarrow$  Le menu apparaît.

{ **Oui** }

Sélectionnez cette option pour rétablir tous les réglages par défaut d'origine.

{ **Non** }

Sélectionnez cette option pour fermer le menu. **■** Utilisez < /> pour sélectionner un réglage, puis appuyez sur OK pour confirmer.

## **Options du menu DVD**

#### **Enregistrement DivX®**

Le code d'enregistrement DivX**®** vous permet de louer ou d'acheter des films sur Internet à partir du service DivX**®** VOD. Pour plus d'informations, visitez le site Web

**Français**

 $\bigoplus$ 

www.divx.com/vod.

- Dans «Divers», appuyez sur ▲/▼ pour sélectionner { **Enregistrement DivX** }, puis appuyez sur OK. → Le code d'enregistrement apparaît.
- B Utilisez le code d'enregistrement pour louer ou acheter des films à l'aide du service DivX<sup>®</sup> VOD. Le service d'enregistrement est accessible sur www.divx.com/vod.
	- → Suivez les instructions et téléchargez le fichier de votre ordinateur sur un CD-R/RW pour le lire sur ce lecteur DVD.

*Conseils :*

- *Tous les fi lms téléchargés à partir de Enregistrement DivX***®** *ne peuvent être lus que sur ce lecteur DVD.* –
- *La fonction de recherche temporelle n'est pas disponible pendant la lecture d'un film DivX* –

#### **Verrouillage du plateau**

Appuyez successivement sur la touche SETUP et sur la touche numérique «2006» pour verrouiller le plateau.

- Toutes les fonctionnalités du lecteur et de la lecture demeurent inchangées à l'exception de la touche OPEN/CLOSE. ●
- Une fois le plateau verrouillé, l'indication «Tiroir vérouillé» apparaît à l'écran en cas d'appui de la touche OPEN/CLOSE. ●
- Pour déverrouiller le plateau, exécutez la même procédure, dans l'ordre inverse. ●

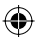

 $\bigoplus$ 

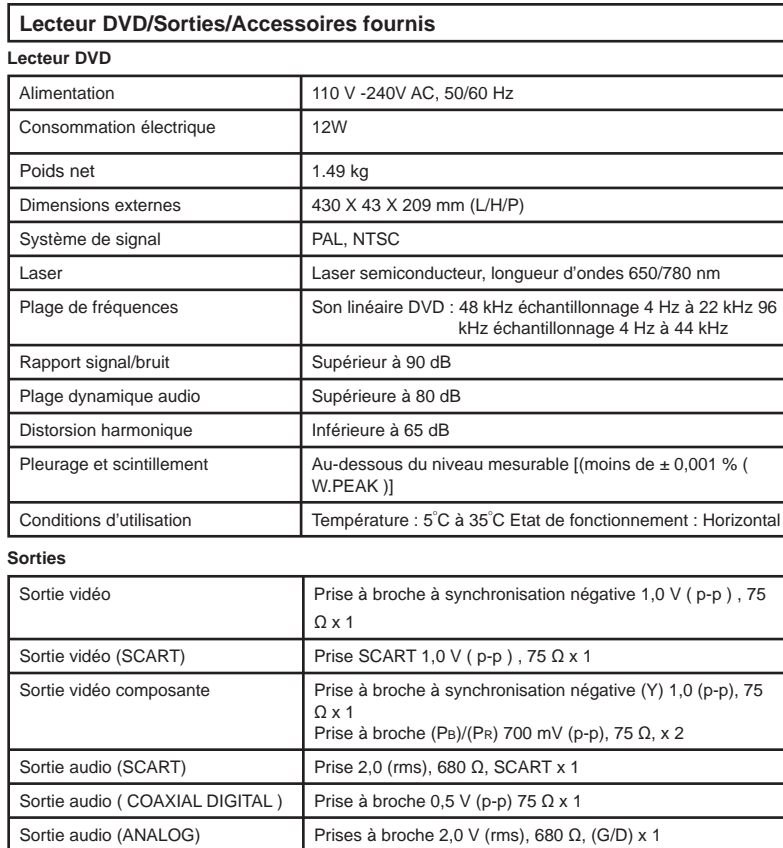

 $\bigoplus$ 

#### **Accessoires fournis**

**Caractéristiques**

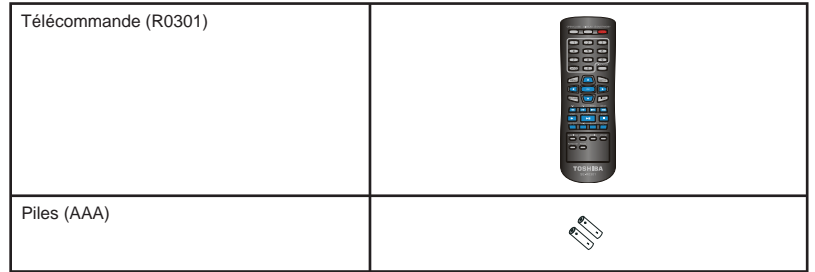

Ce modèle est conforme aux caractéristiques ci-dessus. ●

La conception et les caractéristiques peuvent être modifiées sans avis préalable.  $\bullet$ 

Il est possible que ce modèle ne soit pas compatible avec certaines fonctions et/ou caractéristiques qui peuvent être ajoutées à l'avenir. ●

SD-281EKF\_FR\_.indd 23 **D-281EKF\_FR\_.indd** 23 D-281EKF\_FR\_.indd 23

 $\bigoplus$ 

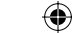

**Dépannage**

#### **AVERTISSEMENT**

**En aucun cas, vous ne devez essayer de réparer vous-même le lecteur DVD, car cela annulerait la garantie. N'ouvrez pas le lecteur DVD, en raison du risque d'électrocution.**

**En cas de panne, vérifi ez d'abord les points énumérés ci-dessous avant de faire réparer le lecteur DVD. Si vous ne parvenez pas à remédier au problème en suivant les conseils ci-dessous, consultez votre revendeur ou adressezvous à TOSHIBA.**

24 **Français Problème** Solution Absence d'alimentation **de la correcte de la cordon d'alimentation** secteur est correctement raccordé – Appuyez sur I/2 ON/STANDBY à l'avant du lecteur DVD pour le mettre sous tension. **Absence d'image** – Reportez-vous au manuel du téléviseur' pour sélectionner correctement le canal d'entrée vidéo Changez le canal du téléviseur jusqu'à ce que vous voyez apparaître l'écran du DVD. – Vérifiez si le téléviseur est sous tension. – Si le balayage progressif est activé, mais que le téléviseur raccordé ne prend pas en charge les signaux progressifs ou si les câbles ne sont pas correctement raccordés. Reportez-vous aux pages 12-13 pour le réglage correct du balayage progressif ou désactivez la fonction de balayage progressif comme suit : 1) Appuyez sur la touche OPEN/CLOSE du lecteur DVD. 2) Lorsque le plateau du disque est ouvert, appuyez sur la touche numérique '1' de la télécommande pendant quelques secondes. **Image déformée** – Il arrive parfois que l'image soit légèrement déformée. Cela dépend du disque lu et il ne s'agit pas d'une défaillance. **Image rognée**  $\qquad \qquad -$  Cela peut être dû au réglage Mode d'affichage (voir page 19). Revenez au mode de visualisation normal original (ou d'origine). **Image totalement déformée ou image noir/blanc lors de la lecture d'un DVD** – Raccordez directement le lecteur DVD au téléviseur. – Assurez-vous que le disque est compatible avec le lecteur DVD. – Assurez-vous que les réglages du lecteur DVD sont adaptés au disque et au téléviseur. **Absence de son/son déformé** – Réglez le volume. – Vérifiez si les enceintes sont correctement raccordées. **Absence de son au niveau de la sortie numérique** – Vérifiez les raccordements numériques. Vérifiez si le récepteur peut décoder les signaux MPEG-2 ou DTS. Si ce n'est pas le cas, vérifiez si la sortie numérique est réglée sur PCM. Vérifiez si le format audio de la langue audio sélectionnée est reconnu par le récepteur. Absence de son et d'image<br>
- Vérifiez si le câble est raccordé à l'appareil correct (Voir Raccordement à un téléviseur). **Impossibilité de lire un disque** – Le DVD±R/RW doit être finalisé. – Assurez-vous que l'étiquette du disque est dirigée vers le haut. Vérifiez si le disque est défectueux en essayant de lire un autre disque. – Le code de zone est erroné. **Immobilisation momentanée de l'image pendant la lecture** – Vérifiez si le disque ne présente pas des traces de doigts/griffes et nettoyez-le avec un linge doux en frottant du centre vers le bord. **Absence de retour à l'écran de démarrage, une fois le disque retiré** – Réinitialisez l'appareil en mettant successivement le lecteur hors et sous tension. **Absence de réaction du lecteur à la télécommande** – Dirigez la télécommande directement vers le capteur situé sur la face avant du lecteur. – Réduisez l'éloignement du lecteur. – Remplacez les piles de la télécommande. – Réinsérez les piles en respectant les polarités (signes +/-) indiquées.

SD-281EKF\_FR\_.indd 24 **D-281EKF\_FR\_.indd** 24 D-281EKF\_FR\_.indd 24 D-281EKF\_FR\_.indd 24

⊕

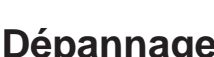

 $\bigoplus$ 

## **Dépannage**

**Français**

 $\overline{\phantom{a}}$ 

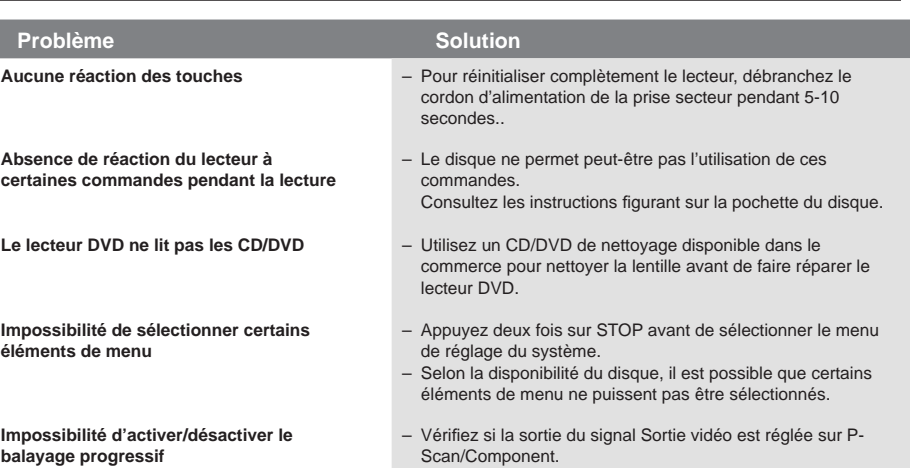

 $\bigcirc$ 

 $SD-281EKF_FR\_indd 25$   $\bigoplus$  1/16/2008 11:57:41 AM  $\bigoplus$ 

 $\bigoplus$ 

#### **Audio analogique:**

Un signal électrique qui reproduit directement le son. En opposition à l'audio numérique qui peut aussi être un signal électrique, mais qui est une reproduction indirecte du son. Voir aussi Audio numérique.

#### **Format d'image:**

La largeur d'un écran de télévision par rapport à sa hauteur. Les téléviseurs traditionnelles sont au format 4:3 (c-à-d. l'écran est presque carré). Les modèles à écran large sont au format 16:9 (l'écran est presque deux fois plus large que haut)

#### **Chapitre:**

De la même manière qu'un livre se divise en plusieurs chapitres, un titre sur un disque DVD est généralement divisé en chapitres. Voir aussi Titre.

#### **Prises de sortie audio (AUDIO**

**OUT):** Prises situées à l'arrière du système DVD qui envoient l'audio à un autre système (téléviseur, stéréo, etc.)

#### **Débit binaire:**

Le volume de données utilisé pour tenir une durée déterminée de musique ; mesuré en kilobits par seconde ou kbps. Ou la vitesse à laquelle vous enregistrez. Généralement, plus le débit binaire est élevé, ou plus la vitesse d'enregistrement est élevée, meilleure est la qualité du son. Cependant, les débits binaires plus élevés utilisent plus d'espace sur un disque.

#### **Menu du disque:**

Un affichage d'écran préparé pour permettre la sélection des images, du son, des sous-titres, des multiangles, etc. enregistrés sur le DVD.

#### **Audio numérique:**

Une reproduction indirecte du son à l'aide de nombres. Pendant l'enregistrement, le son est mesuré à intervalles réguliers (44, 100 fois par seconde pour un CD audio) par un convertisseur analogiquenumérique, ce qui génère un flux de nombres. Pendant la lecture, un convertisseur numérique-analogique génère un signal analogique sur la base de ces nombres. Voir aussi Fréquence d'échantillonnage et Audio analogique.

#### **DivX®:**

DivX® est un codec (compression/décompression) qui peut compresser des images en un très petit volume de données.

♠

#### **Dolby® Digital :**

Un système développé par Dolby Laboratories qui compresse le son numérique. Il fonctionne avec des données audio stéréo (2 canaux) ou multicanaux.

#### **DTS®:**

**(Digital Theater System)** DTS est un système sonore

surround multicanaux, mais il est différent de Dolby Digital. Les deux formats ont été développés par Digital Theater Systems, Inc.

#### **JPEG:**

**(Joint Photographic Experts Group)**

JPEG est une méthode de compression de fichiers d'images. Vous pouvez copier des fichiers JPEG depuis un ordinateur sur des disques CD-RW / R et lire les fichiers sur cette unité.

#### **MP3:**

**(MPEG Audio Layer 3)** MP3 est une méthode de compression de fichiers. Vous pouvez copier des fichiers MP3 depuis un ordinateur sur des disques CD-RW / R et lire les fichiers sur cette unité.

#### **Multicanaux:**

Le DVD est spécifié pour que chaque plage sonore forme un champ sonore. Multicanaux se refère à une structure de plages sonores qui a trois ou plusieurs canaux.

#### **Verr. parental:**

Une fonction du lecteur DVD pour restreindre la lecture du disque selon l'âge des utilisateurs conformément au niveau de restriction de chaque pays. La limitation varie d'un disque à l'autre ; lorsque la fonction est activée, la lecture sera empêchée si le niveau du logiciel est supérieur à celui réglé par l'utilisateur.

#### **PBC (CD vidéo uniquement): (Commande de lecture)**

Cette fonction vous permet de lire un logiciel interactif à l'aide d'un écran du menu. Voir aussi Titre.

## **Glossaire**

#### **Balayage progressif:**

La fonction affiche toutes les lignes horizontales d'une image en une seule fois, comme une trame de signal. Ce système peut convertir la vidéo entrelacée du DVD en un format progressif pour assurer une connexion avec un affichage progressif. Il augmente considérablement la résolution verticale.

#### **PCM:**

#### **(Pulse Code Modulation - modulation par impulsions codées)**

PCM est un format qui convertit les données audio en données numériques. Il est principalement utilisé par les CD audio et DAT. Cette unité peut lire des sons de la manière la plus réaliste possible en convertissant même les données audio Dolby Digital et MPEG compressées au format PCM.

#### **Code de zone:**

Les zones associent les disques et les lecteurs avec des régions spécifiques du monde. Cette unité ne lira que les disques qui possèdent des codes de zone compatibles. Vous pouvez trouver le code de zone de votre unité en regardant sur le panneau arrière. Certains disques sont compatibles avec plus d'une zone (ou toutes les zones).

#### **Fréquence d'échantillonnage:**

La fréquence à laquelle le son est mesuré à un intervalle spécifié pour le transformer en données audio numériques. Le nombre d'échantillons par seconde est défini comme la fréquence d'échantillonnage. Plus la fréquence est élevée, meilleure est la qualité du son possible.

#### **Titre: (DVD)**

Une collection de chapitres sur un DVD. Voir aussi Chapitre.

#### **(CD vidéo)**

Le contenu d'un CD vidéo. Pendant la lecture d'un CD vidéo avec la fonction PBC activée, le menu du titre s'affiche automatiquement.

#### **Plage:**

Les CD audio et les CD vidéo utilisent des plages pour diviser le contenu d'un disque. L'équivalent pour les DVD est appelé un chapitre. Voir aussi Chapitre.

#### 26

 $\bigoplus$ 

**Français**

⊕

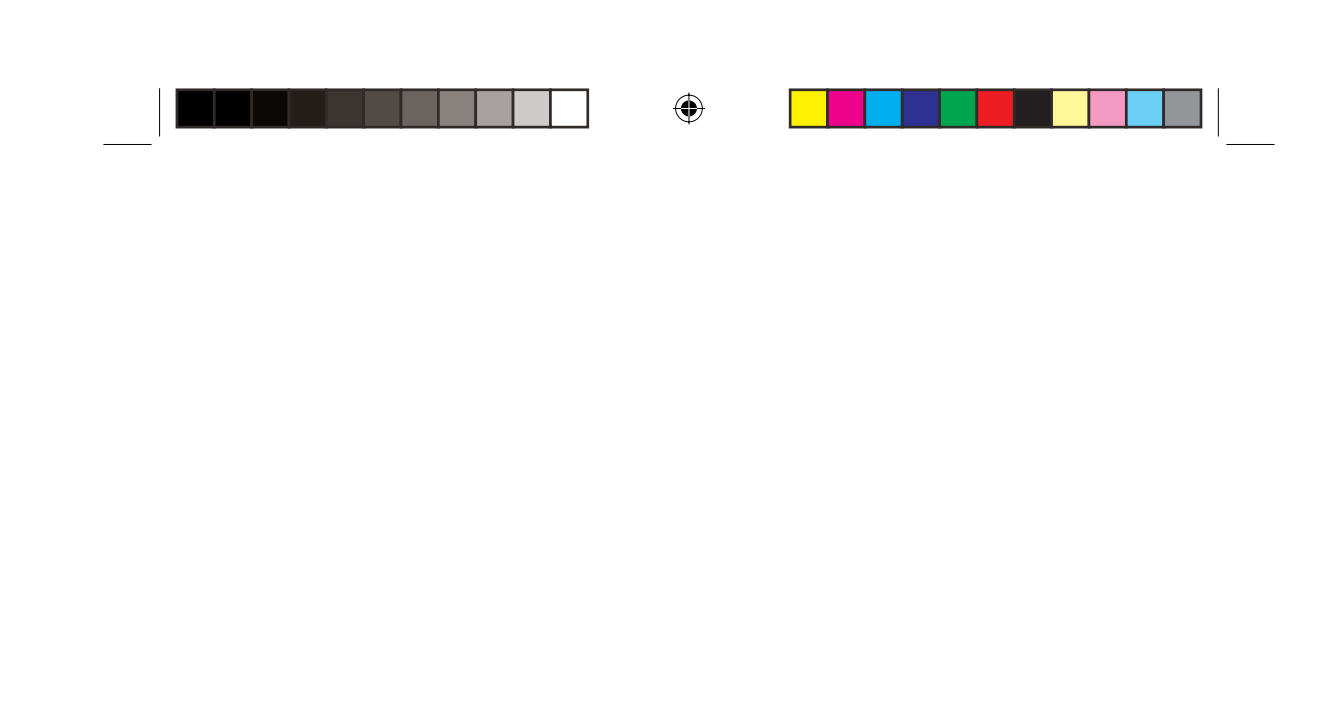

 $\bigcirc$ 

 $\bigoplus$ 

## **TOSHIBA**